Examensarbete 10 poäng C-nivå

# **INKREMENTELL UTVECKLING AV STABIL PROGRAMVARA**

Reg.kod: Oru-Te- EXD083-D104/03

Mattias Nordgren och Michael Johansson

Dataingenjörsprogrammet 120 p

Örebro vårterminen 2003

Examinator: Jack Pencz

INCREMENTAL DEVELOPMENT OF STABLE SOFTWARE

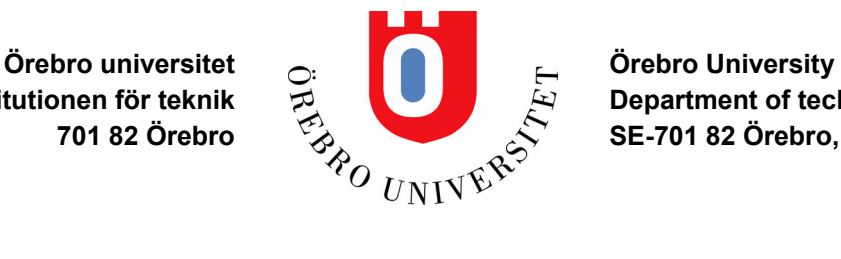

**Institutionen för teknik**  $\vec{P}$  **Department of technology 701 82 Örebro SE-701 82 Örebro, Sweden**

#### **Sammanfattning**

Denna rapport beskriver ett examensarbete inom dataingenjörsprogrammet vid Örebro universitet som utfördes under en 10 veckors period vårterminen 2003. Uppgiften var att granska en förlaga till boken "Inkrementell Utveckling av Stabil Programvara" som är skriven av Håkan Lindegren. Håkan är verksam vid Örebro universitet, där han undervisar vid Institutionen för teknik. Vi skulle sedan implementera koden för det programexempel som används i boken. Det skulle även utvecklas en webbsida som hör samman med programmet. Allt skulle utföras enligt färdigställda krav.

#### **Abstract**

This report describes a thesis work within the computer engineering program at Örebro University. The thesis work lasted 10 weeks during the spring term 2003. The goal was to review a draft of the book "Inkrementell Utveckling av Stabil Programvara" (Incremental Development of Stable Software), by Håkan Lindegren. Håkan works at Örebro University, were he teaches at the Department of Technology. We would also implement the code for the program example that are used in the book. A web site belonging to the program was also to be developed. All according to predefined requirements.

#### **Förord**

Denna rapport är resultatet av det examensarbete som vi har utfört under vårterminen 2003. Arbetet har utförts vid Örebro universitet på uppdrag av Håkan Lindegren vid Institutionen för teknik.

Rapporten beskriver vad som skulle göras, hur det utfördes samt vilka problem som kvarstår att lösa.

Vi vill passa på att tacka Håkan Lindegren som har varit vår handledare under detta examensarbete samt vår examinator Jack Pencz.

# **INNEHÅLLSFÖRTECKNING**

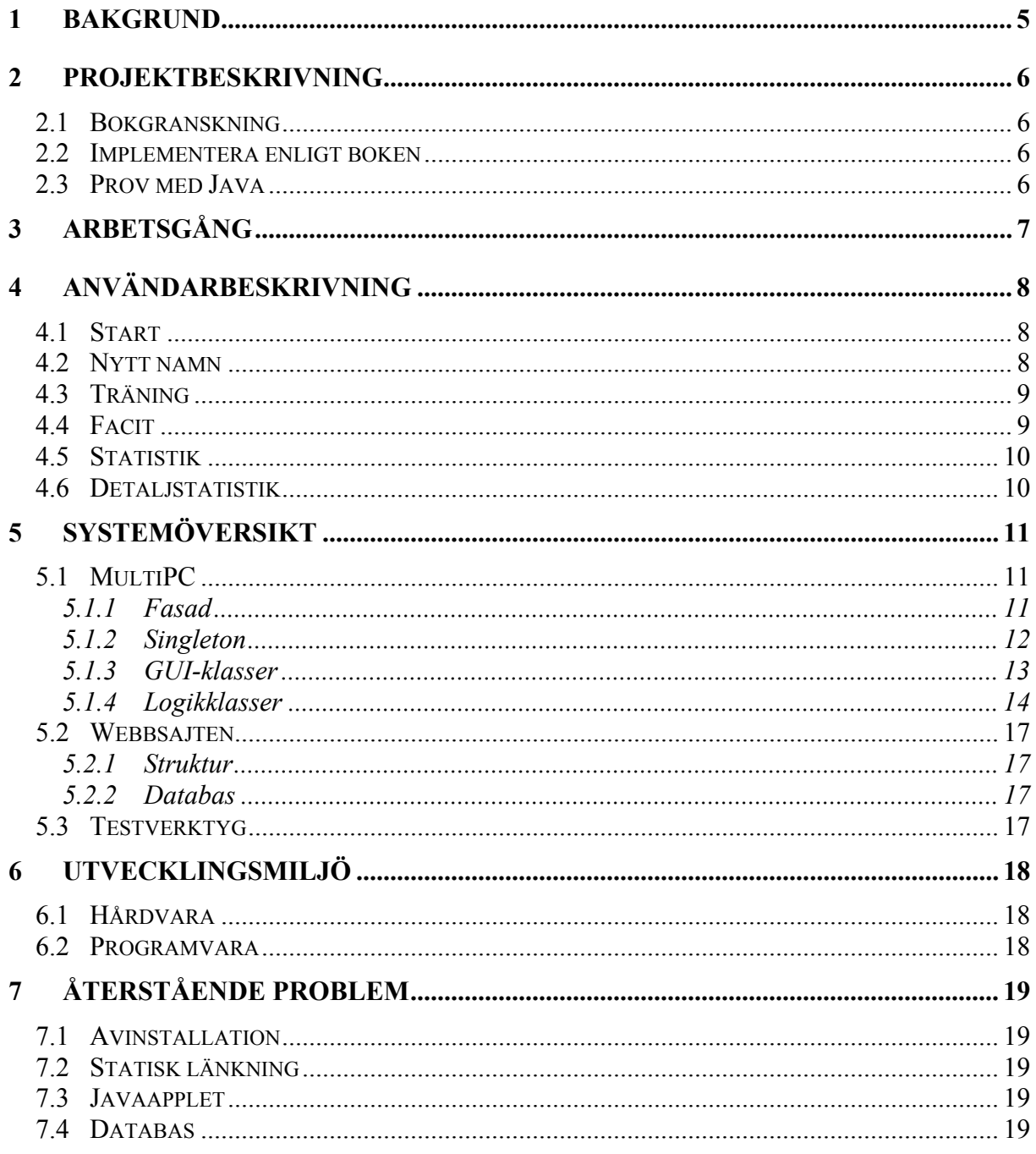

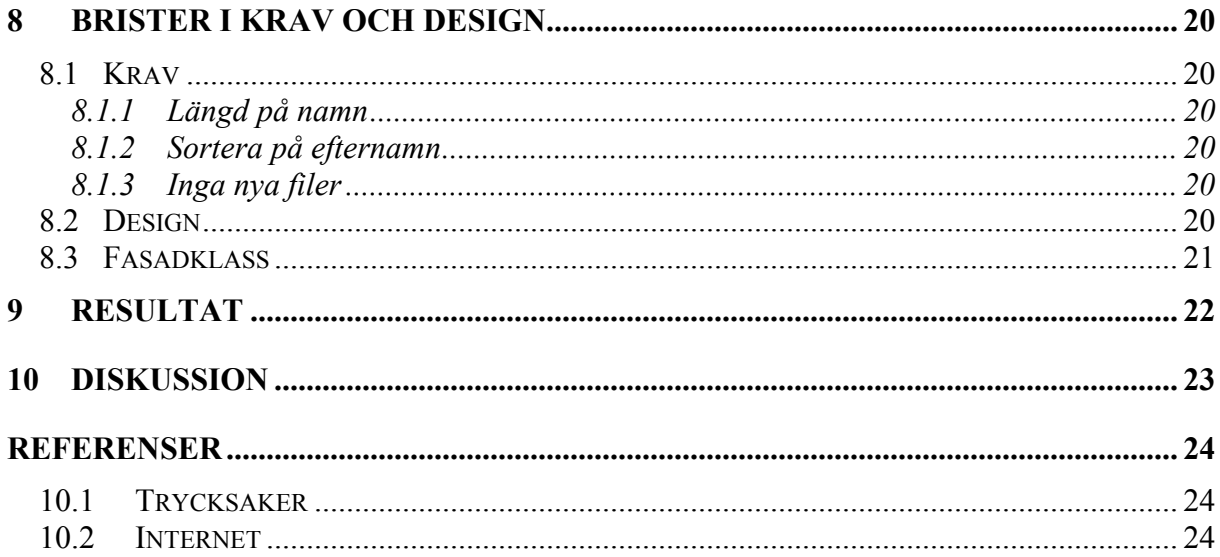

## **Bilagor**

A: Användarkrav

B: Detaljkrav

C: Testplan<br>D: Förbättrat gränssnitt

## **1 Bakgrund**

Bakgrunden till examensarbetet var att Håkan under ett halvårs tid skrivit boken "Inkrementell utveckling av stabil programvara". Denna är tänkt att användas som kurslitteratur för kursen " Programvaruutveckling och projekthantering " som ges vid Institutionen för teknik vid Örebro universitet. Då vi nu är i slutet av vårt examensarbete har förlaget Studentlitteratur nappat på bokidén och boken kommer inom en snar framtid att tryckas. Bokens namn kommer att bli "PROGRAMVARUPROJEKT – Stabilitet, användbarhet och inkrementell utveckling".

Boken visar på hur man kan driva programvaruprojekt inkrementellt. Som grund för texten medföljer ett litet och enkelt exempel som bilagor. I bilagorna är kraven definierade och där finns också en testplan. Implementation enligt bilagorna är det däremot aldrig någon som har utfört.

Vår uppgift bestod av tre delar:

- Granska boktext.
- Implementera enligt boken i C++.
- Prova att implementera i Java.

## **2 Projektbeskrivning**

Projektet innebar att ett övningsprogram för multiplikation skulle utvecklas med i förväg givna krav på design och funktion. Detsamma gällde för webbplatsen som skulle höra ihop med programmet. Namnet på bokens projekt är MultiPC.

#### **2.1 Bokgranskning**

Boktexten ska granskas, samtliga fyra delar och bilagorna. Allt som ser tveksamt ut och allt som kan förbättras ska kommenteras.

Granska texten och notera speciellt dessa delar:

- Markera ord eller begrepp som borde vara med i index längst bak i boken.
- Markera ord eller begrepp som borde vara med i ordlistan i del 4.
- Granska punktlistor, figurer o.d. och kontrollera att det ser enhetligt ut.
- Notera om det förekommer begrepp utan att de har förklarats.

#### **2.2 Implementera enligt boken**

Implementera MultiPC enligt bokens bilagor:

A: Användarkrav

- B: Detaljkrav
- C: Testplan
- D: Konfigdokument
- G: Förbättrat kodgränssnitt

Både webbsajt och PC-applikation ska utvecklas. Designen och namngivningskonventionen som beskrivs i del 3 av boken skall följas.

#### **2.3 Prov med Java**

Implementera MultiPC-applikationen i Java. Mät prestanda, t.ex.

- Hur lång tid tar det att ladda tillämpningen?
- Hur långa är sekunderna?
- Hinner Javaapplikationen rita om fönster som den ska?

# **3 Arbetsgång**

Vi började med att analysera kravspecifikation för MultiPC för att få en uppfattning om vad det var som väntade oss. Granskningen av boktexten har genomförts löpande under hela perioden med ett avstämningsmöte ca en gång i veckan. Vid dessa tillfällen har vi påpekat de fel och språkförbistringar vi har ansett förekomma i texten.

Utvecklingen av programvaran MultiPC skulle enligt boken delas upp så att en av oss utvecklade det grafiska gränssnittet samt en stubbe. En stubbe uppfyller ett visst gränssnitt och returnerar data som ser ut att vara riktiga, men den är starkt förenklad.

Den andre skulle parallellt utveckla logikklasserna. Vi kände ganska snart att vi båda ville vara med och utveckla bägge delarna. Detta medförde givetvis att det tog längre tid att utföra hela projektet men så här i efterhand kan vi konstatera att det var värt den extra tid det tog. Detta ledde dock till att vi efter diskussion med vår handledare strök kravet på att implementera MultiPC i Java på grund av tidsbrist.

Utvecklingen av webbsidan har pågått parallellt med utvecklingen av programvaran under hela perioden. Vi skulle använda oss av ASP (Active Server Pages) då det skulle ligga en databas i botten som skulle gå att redigera så att man kunde bli medlem på sidan. Det skulle också finnas en administrationssida där det skulle gå att tömma databasen.

Testning och felrättning utfördes i slutet av projektet enligt den fastställda testplanen. Se bilaga C.

När vi ansåg att produkten uppnått en godtagbar status, började arbetet med att snygga upp koden samt att paketera och göra en installationsfil.

## **4 Användarbeskrivning**

I det här kapitlet ges en användarbeskrivning för PC-applikationen av MultiPC. Den visar hur den produkt som har utvecklats ser ut och fungerar. I nästa kapitel går vi in på hur produkten har konstruerats.

#### **4.1 Start**

Om det är första gången som du använder programmet, måste du skriva in ett nytt namn. Detta görs genom att trycka på Ny-knappen. Om du vid ett tidigare tillfälle redan har skrivit in ditt namn, så finns ditt namn sparat i rullmenyn. Välj namn genom att först klicka på den nedåtriktade triangeln. Klicka sedan på önskat namn. När önskat namn har valts, kommer ett tryck på Starta-knappen att starta huvudprogrammet.

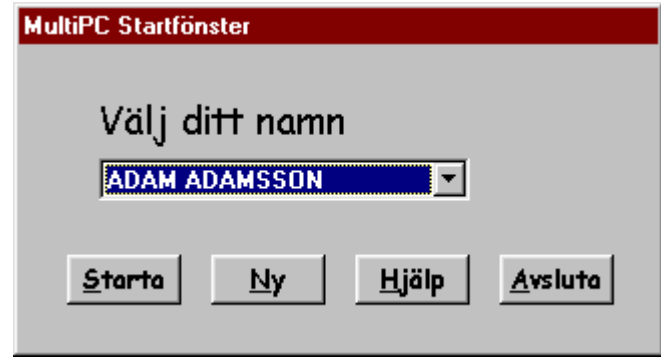

Figur 4.1. Startfönstret.

#### **4.2 Nytt namn**

Här skrivs det nya namnet in, både förnamn och efternamn krävs.

Efter att både förnamn och efternamn har skrivits in kommer OK-knappen att bli tryckbar. Vid tryck på OK-knappen kommer huvudprogrammet att starta.

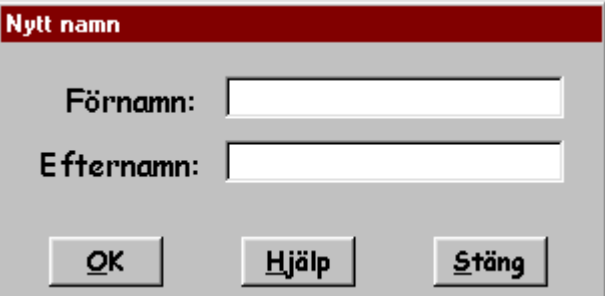

Figur 4.2. Nytt namn.

#### **4.3 Träning**

Här ska användaren kunna öva på tal ur tabellerna 1-10. Tabellerna väljs från komboboxen i det nedre högra hörnet. I mitten av fönstret finns en tom editruta där svaren ska skrivas in. Efter att ha valt önskad tabell, markera editrutan och skriv in ditt svar. Tidtagningen kommer då att starta och fortgå tills 10 svar har besvarats. Därefter kommer ett facit att visas. Statistikknappen visar statistik för vald tabell.

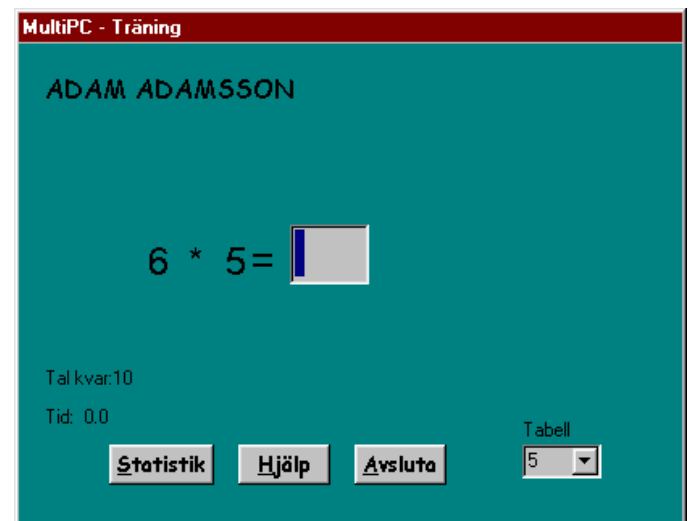

Figur 4.3. Träningsfönster.

#### **4.4 Facit**

Fönstret dyker upp då tio tal har besvarats i fönstret i figur 4.3. Här redovisas de tio senaste talen som användaren har svarat på. Här visas om ett angivet svar blev rätt eller fel, samt hur lång tid användaren tog på sig att svara.

| <b>MultiPC - Facit</b> |                |                         |       |  |
|------------------------|----------------|-------------------------|-------|--|
| 5:ans tabell.          |                | Totaltid: 16,4 sekunder |       |  |
|                        | Tal            | Rätt                    | Tid   |  |
|                        | $6 * 5 = 30$   | 30                      | 0,0   |  |
|                        | 5 = 5<br>$1$ * | 5.                      | 0,8   |  |
|                        | 5 * 5 = 25     | 25                      | 0,9   |  |
|                        | 9* 5 = 45      | 45                      | 1,5   |  |
|                        | 8 * 5 = 40     | 40                      | 1,5   |  |
|                        | 2 * 5 = 10     | 10                      | 1,4   |  |
|                        | $1 * 5 = 51 V$ | 5.                      | 3,4   |  |
|                        | 8 * 5 = 40     | 40                      | 1,3   |  |
|                        | 3 * 5 = 15     | 15                      | 1,2   |  |
|                        | $1 * 5 = 85 V$ | 5                       | 4,4   |  |
|                        |                |                         |       |  |
|                        | Hjälp          |                         | Stäng |  |

Figur 4.4. Facitfönster.

### **4.5 Statistik**

Fönstret dyker upp vid klick på statistikknappen i figur 4.3. Fönstret visar statistik för samtliga tal som användaren har övat på hittills för en tabell. Här visas också antalet försök och antalet rätt. En mera detaljerad statistik för ett tal fås genom att markera talet och trycka på Detaljer knappen. Ett nytt fönster med statistik för detta tal kommer då att visas.

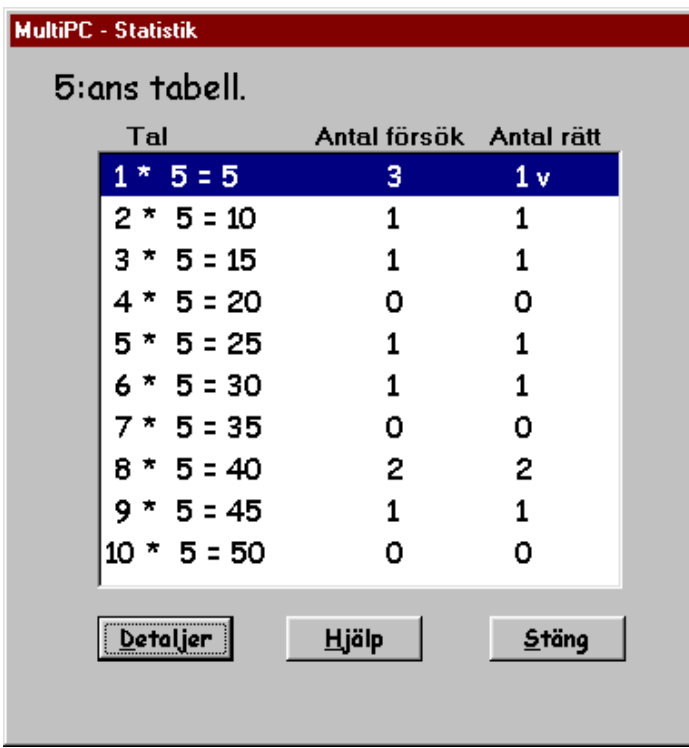

Figur 4.5. Statistikfönster.

#### **4.6 Detaljstatistik**

Fönstret dyker upp vid tryck på knappen Detaljer i fönstret i figur 4.5. Här visas samtliga försök på ett visst tal som användaren har gjort.

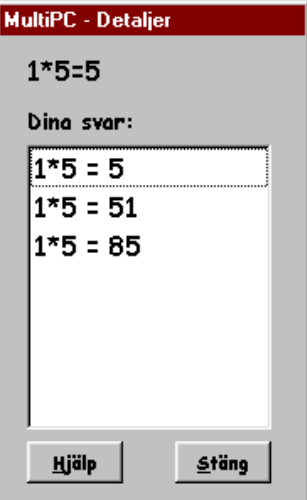

Figur 4.6. Detaljstatistikfönster.

## **5 Systemöversikt**

## **5.1 MultiPC**

#### 5.1.1 Fasad

En fasad kan användas då man har en komplicerad klasshierarki med många klasser som man vill dölja för anropande program. Fasaden kan också användas för att underlätta anrop in i den komplicerade hierarkin.

MultiPC-programmet använder sig av en tvåskiktsarkitektur. Se figur 5.1.

Meningen med arkitekturen är att GUI:t, d.v.s. programkoden för fönstren som ska presenteras, kodas så att de bara hanterar grafisk presentation. All "intelligens" får logiken stå för.

$$
\boxed{\text{MultiPC GUI}}{\text{MultiPC Logik}}
$$

Figur 5.1. Tvåskiktslösning.

Fasadklassen skulle enligt kraven heta *multipc\_logic\_c* och användas för att få ett rent och enkelt gränssnitt mot logiken. Se figur 5.2.

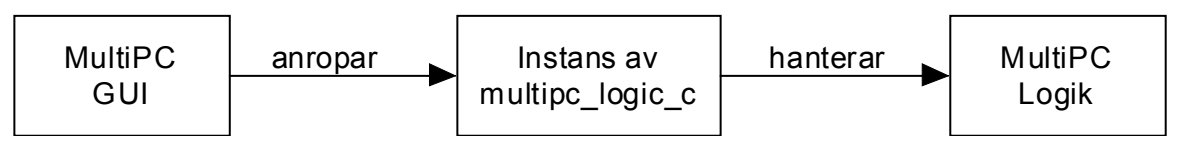

Figur 5.2. Fasad i MultiPC.

#### 5.1.2 Singleton

Om en klass bara ska få förekomma i en instans, kan man använda designmönstret Singleton. Klassen multipc logic c är en sådan.

Med en privat konstruktor hindras utomstående från att skapa instanser av klassen. För att utomstående ska kunna komma åt den unika instansen får man gå via en publik funktion i *multipc\_logic\_c* som returnerar den unika instansen.

```
Fasadklass mot MultiPC logik
h-filen
class multipc_logic_c
{
   public:
  static multipc logic c *get instance();
   private:
    // Privat konstruktor
    multipc logic c();
   \frac{1}{2} Den unika instansen. Instansieras av get instance().
    static multipe logic c *unique instance;
}
cpp-filen
// Privat konstruktor
multipc logic c::multipc logic c()\{ // Konstruktorkod
   // Anropas endast från get_instance().
}
multipc_logic_c *multipc_logic_c::get_instance()
{
  if(unique instance == 0)
    {
      // skapa unik instans
     unique instance = new multipc logic c();
 }
   // Returnera pekare till unik instans.
  return unique instance;
}
```
Första gången get instance() anropas skapas den unika instansen och returnerar en pekare till den. Efterföljande anrop kommer att returnera samma pekarvärde.

För att komma åt multipc\_logic\_c –instansen får GUI-klasserna göra det här anropet:

```
Anrop från MultiPC GUI-klass
multipc_logic_c *mul_logic = multipc_logic_c::get_instance();
```
Den lokala variabeln mul\_logic kommer då att referera samma minne som klassvariabeln unique instance.

Effekten av att implementera Singleton blir densamma som när vi har en global variabel.

#### 5.1.3 GUI-klasser

Enligt angivna krav skulle följande UML klassdiagram användas. Se figur 5.3, där pilarna betyder "beror av". Den klass som pilen utgår från beror av den klass som pilen pekar mot, t.ex. kommer Ttraining\_frm att anropa funktioner i Tresult\_frm.

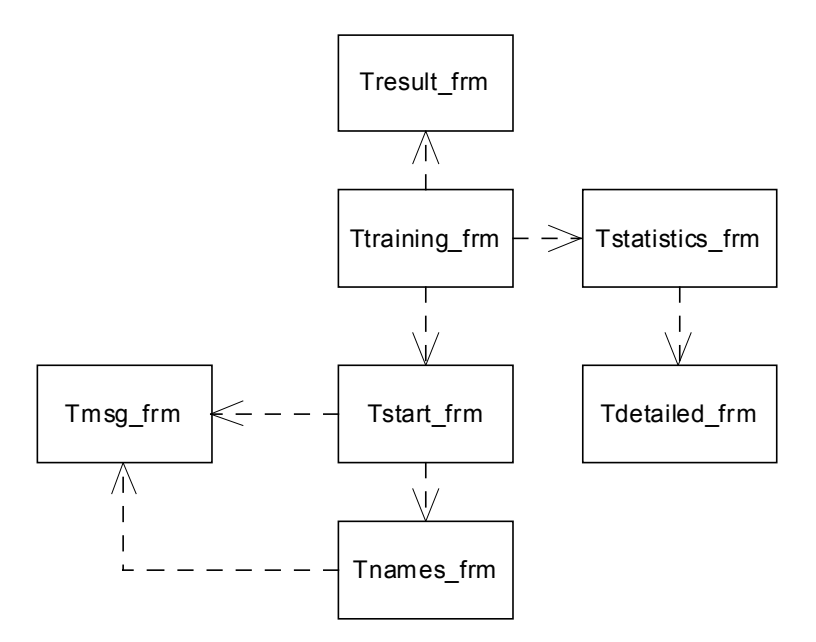

Figur 5.3. MultiPC GUI-klasser.

#### Kort om MultiPC GUI-klasser

Tstart\_frm Klass som hanterar visning av fönster där elev kan välja namn i en combobox.

Ttraining frm Klass för visning av träningsfönstret, där en elev kan öva på tal.

Tnames\_frm Klass som hanterar visning av fönster där en ny elev kan skriva in sitt namn.

Tresult\_frm Klass som hanterar visning av facit då en elev har svarat på tio tal.

Tstatistics\_frm Klass för visning av statistik för en viss provtyp.

Tdetailed\_frm Klass som ska hantera visning av detaljstatistik för ett visst tal.

Tmsg\_frm Klass som hanterar visning av felmeddelanden.

#### 5.1.4 Logikklasser

Logikdelen har en fasadklass som utgör gränssnitt mot GUI-klasserna. Via fasaden kommer GUI-klasserna åt ett antal servicefunktioner som hanterar statistiken.

I figur 5.4 betyder heldragen pil "ärver från". En pil med en fyrkant betyder att den klass som hör ihop med fyrkanten ska ha instansvariabler av den andra klassen. Vi kan t.ex. läsa ut att detailed answers log c ska hålla ordning på hundra instanser av details answer s. Det kallas aggregatrelation.

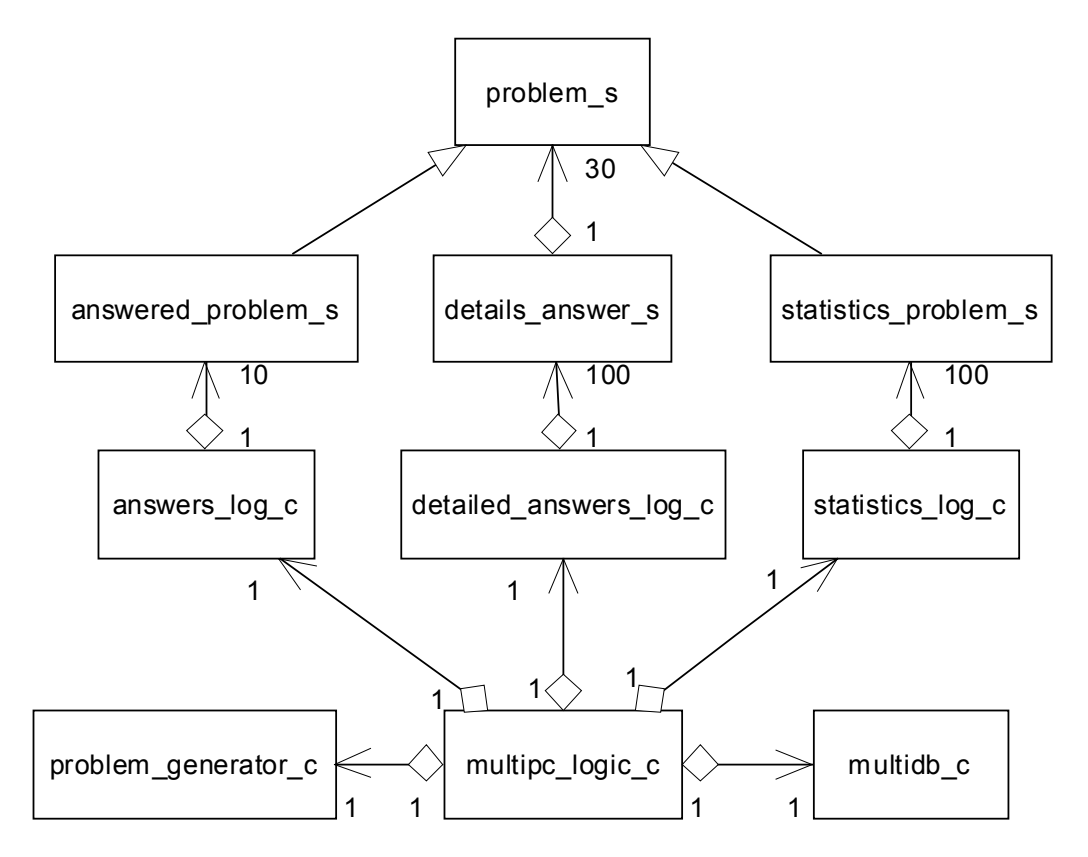

Figur 5.4. MultiPC-logikklasser.

Klasserna och structerna har följande uppgifter:

Kort om MultiPC logikklasser

problem\_s

Struct som håller reda på två stycken heltal. Heltalen representerar ett multiplikationsproblem, t.ex. 1\*5.

answered\_problem\_s Struct som "är en problem\_s" med ett heltal för angivet svar och ett heltal för svarstiden.

answers log c Klass som håller ordning på 10 stycken answered\_problem\_s. Hanterar data för facitfönstret.

details\_answer\_s Struct som ska hålla reda på ett enda problem för detaljstatistiken. I praktiken en problem\_s och en vektor med alla elevens svar, dock högst 30 stycken.

detailed\_answers\_log\_c Klass som hanterar detaljstatistik för samtliga 100 multiplikationstal som är möjliga.

statistics problem s Struct som "är en problem\_s" med ett heltal för antalet försök och ett heltal för antalet rätt.

statistics log c Klass som hanterar statistik för samtliga 100 multiplikationstal som är möjliga.

problem\_generator\_c Klass som slumpar fram nya multiplikationstal. Ej samma två i rad.

multidb\_c

Klass som fungerar som gränssnitt mot filhanteringen av elevnamn.

## **5.2 Webbsajten**

#### 5.2.1 Struktur

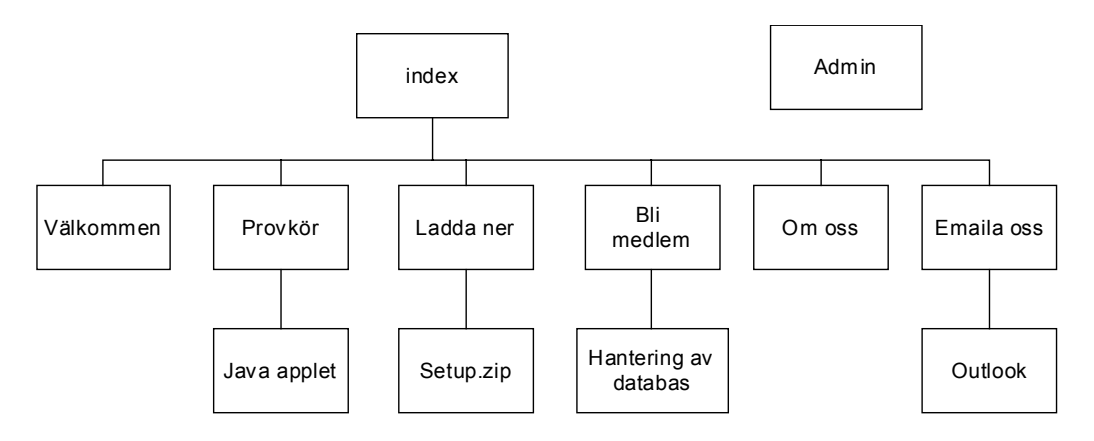

Figur 5.5. Webbstruktur.

#### 5.2.2 Databas

Under länken bli medlem ska en användare kunna bli medlem. Detta kan ske genom att användaren registrerade sin e-postadress samt ett lösenord. Detta lagras i en Accessdatabas med plats för maximalt 600 registrerade användare.

Databasen ska kunna tömmas av en administratör.

#### **5.3 Testverktyg**

Detta verktyg användes för att generera elevnamn till en fil som sedan kan läsas av MultiPC. Syftet med detta var att kunna utföra stresstest av MultiPC. Stresstest innebär att man kontrollerar vad som händer då programmet utsätts för maximal belastning. Genom att använda detta verktyg kan man på ett enkelt sätt generera tillräkligt många namn så att kravet om maximalt antal elevnamn kunde testas. För mera detaljer se bilaga B, detaljkrav för MultiPC.

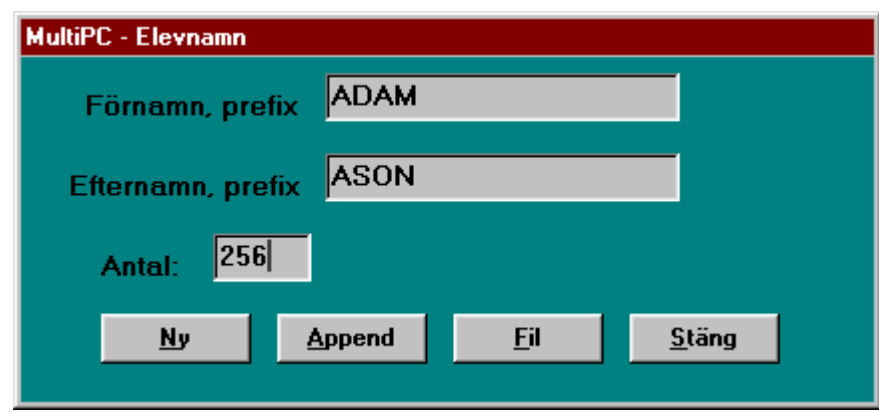

Figur 5.6. Testverktyg.

## **6 Utvecklingsmiljö**

### **6.1 Hårdvara**

PIII 500 MHz, 128 MB RAM P4 2,8 GHz, 512 MB RAM P4 1,7 GHz, 256 MB RAM

#### **6.2 Programvara**

Operativsystem Windows 95 Windows Me Windows 2000 Windows XP Pro & Home

Programutveckling Borland C++ Builder Version 5.0 Build 12.34.

Windows hjälpfiler Shalom Help Maker

Installation InstallShield Express Version 4.0 SP1 Evaluation

HTML-filer Dreamweaver MX 6.1 Trial FrontPage 2000

Javaapplet JBuilder 7 Enterprise java.vm.version1.3.1-b24

ZIP-generator WinZip 6.3 SR-1 (926) 32-bit

Medlemsdatabas på sajten MS-Access 2000

Dokument, stavningskontroll MS-Word 97 SR-1

Programikon Easy Icon Maker 2.00 Build 12

ASP Notepad

# **7 Återstående problem**

### **7.1 Avinstallation**

Applikationen avinstalleras som den ska och filerna tas bort. Ett problem som kvarstår är att programmet inte automatiskt tar bort installationskatalogen. Detta är ett ganska vanligt problem då ett installationsprogram används.

Orsaken till problemet är att installationsprogrammet InstallShield Express vill bifoga en installationsgenerator (MSI engine). För att avinstallationen skall fungera korrekt måste version 2.0 av denna fil inkluderas i setup. Detta medför att installationsfilen blir över 4 MB stor. Då ett krav var att installationsfilen ej fick överstiga 2 MB, var vi tvungna att använda oss av version 1.1. Detta orsakade problem.

En stor installationsfil ger problem om den skall kunna laddas ner från nätet. Det kan bli kostsamt eftersom vissa operatörer tar betalt per nedladdade MB.

## **7.2 Statisk länkning**

En exekverbar fil av programmet MultiPC skapades med hjälp av statisk länkning, detta innebär att alla filer som behövs inkluderas i den exekverbara filen. Till vår förvåning fungerade programmet inte som det skulle på vissa datorer. Felet verkar inte vara beroende av vilket operativsystem som används. Efter mycket testande kom vi fram till att allt skulle fungera om vi använde oss av dynamisk länkning och inkluderade filerna vcl50, borlndmn.dll, cc3250mt.dll i vår installationsfil. Orsaken till detta problem har vi dock ingen förklaring till.

## **7.3 Javaapplet**

Kravet att inga bokstäver får visas i svarsrutan samt en begränsning på enbart 3 siffror, lyckades vi inte uppfylla.

#### **7.4 Databas**

Efter problem med rättigheter kunde vi till slut lägga till medlemmar i databasen på webbplatsen, men vi lyckades inte med att tömma den. Vi valde då att prioritera bort databasen. Detta borde åtgärdas i en senare version.

## **8 Brister i krav och design**

#### **8.1 Krav**

#### 8.1.1 Längd på namn

Ett av kraven för elevnamn, var att ett namn ( för- och efternamn) högst fick bestå av 80 tecken. Förnamnet fick högst ha 40 tecken. Detsamma gällde för efternamnet.

Problem uppstår då en användare anger ett namn, där både förnamn och efternamn består av 40 tecken vardera. Namnet blir då större än 80 tecken på grund av att ett mellanrum läggs till mellan förnamnet och efternamnet och namnet får 81 tecken.

#### 8.1.2 Sortera på efternamn

Enligt detaljkraven skulle namnen i startfönstrets kombobox vara sorterade. Vid arbetet med testplanen borde kravtexten i detaljkraven ha förbättrats. Då programmet testades enligt testplanen, skulle namnlistan vara sorterad på efternamn. Kravet var alltså noggrannare specificerat i testplanen.

#### 8.1.3 Inga nya filer

Enligt detaljkraven skulle inga nya filer genereras under körning. Men enligt testplanen skulle en ny fil skapas om filen med elevnamn var korrupt. Dock skulle den nya filen skriva över den gamla.

Kravet på inga nya filer borde ha formulerats enligt följande: "Inga filer med nya namn får skapas av programmet".

#### **8.2 Design**

Vid implementering av programmets grafiska delar upptäckte vi ganska snart att en klass saknades. Efter att ha påpekat detta för vår handledare skapade vi den saknade klassen för att kunna lösa uppgiften. Klassen som vi skapade var start\_frm. Se figur 5.3.

#### **8.3 Fasadklass**

Den givna specifikationen för multipc\_logic\_c visade sig sakna flera funktioner.

För lagring av elev void store\_pupil(char first\_name[],char last\_name[],int &elev\_sparad);

Skickar aktuellt elevnamn till multidb (hanterar elevnamn). void set current(String namn);

Läser aktuellt elevnamn från multidb (hanterar elevnamn). void get current(char elev  $namn[80]$ );

Kontrollerar om filen är korrupt void corrupt file(int &bad file);

## **9 Resultat**

En stor del av tiden gick åt till att granska boktexten. Granskningen har resulterat i en del korrigeringar av texten, alltifrån stavfel till oklara formuleringar.

Under arbetets gång har vi lyckats med att implementera det exempel som återfinns i boken Programmet går igenom testplanen och verkar fungera stabilt. Även webbplatsen har implementerats och fungerar enligt ställda krav.

Java-prestandamätningen uteblev då vi under arbetets gång hade förhandlat bort kravet på implementering av MultiPC i Java.

## **10 Diskussion**

Detta arbete bestod av flera olika moment som gjort att vi har lärt oss mycket nytt och fått användning av sådant som vi läst under vår utbildning här vid Örebro universitet. Det som har givit oss mest är granskningen av boken där vi fick en inblick i hur det är att arbeta inkrementellt och vikten av att utveckla en stabil programvara, vilket underlättar i det långa loppet.

Under våra möten med vår handledare har vi diskuterat dels bokens innehåll och dels problem med programmeringen och om det har varit svårt att förstå kraven för detta. Vi skulle inte ha haft några större problem att lösa programmeringsuppgiften om vi hade haft fria tyglar. Problemen uppstår då man redan har en given design som skall uppfyllas. I detta fall var både designen och en del av funktionerna definierade, men det var inte lätt att få det att fungera som vår handledare hade tänkt sig. Det hade varit lättare om vi hade fått vara med från början och utvecklat kraven. Det var dock inte möjligt då boken redan var skriven.

Under arbetets gång fick vi se exempel på vad som händer då det finns brister i kravställningen och när man sedan skriver testplanen lägger till mera detaljerade krav utan att gå tillbaka och lägga till dessa i kravspecifikationen.

## **Referenser**

#### **10.1 Trycksaker**

[1] Jan Skansholm (2000): *C++ direkt*. Studentlitteratur, ISBN 91-44-01463-5.

[2] Kent Reisdorph (1999): *Sams Teach Yourself Borland C++ Builder 4 in 24 Hours*. Sams, ISBN 0-672-31626-9.

[3] Erik Ronne (2001): *ASP Active Server Pages*. DOCENDO, ISBN 91-7882-547-4.

[4] Laura Lemay och Rogers Cadenhead (2002): *Lär dig Java 2 på 3 veckor, 3:e upplagan*. Pagina, ISBN 91-636-0734-4 .

[5] Gunnar Joki (2001): *Objektorienterad programmering C++.* Kurskompendium, Örebro universitet.

[6] Förlaga till Håkan Lindegren (2003):*PROGRAMVARUPROJEKT – Stabilitet, användbarhet och inkrementell utveckling.* Studentlitteratur.

#### **10.2 Internet**

[7] ASP tutorial (2003-05-26): http://www.idg.se/webstudio/pub/object.asp?id=10

# Bilaga (A)

Användarkrav

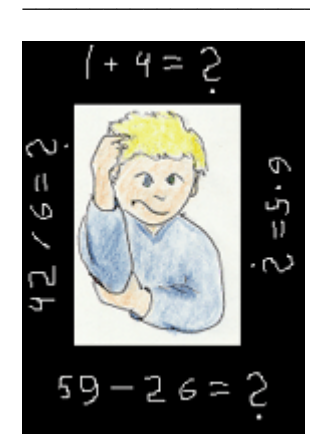

## **BILAGA A** ANVÄNDARKRAV MultiPC v1.0

Att utgå ifrån. Beskriver krav på MultiPC-systemet på ett sådant sätt att de ska kunna diskuteras med användaren.

Kraven har analyserats vidare i bilaga B: Detaljkrav. Bilaga B och resten av bilagorna kan laddas ner från bokens webbplats (se bokens baksida).

# Innehållsförteckning

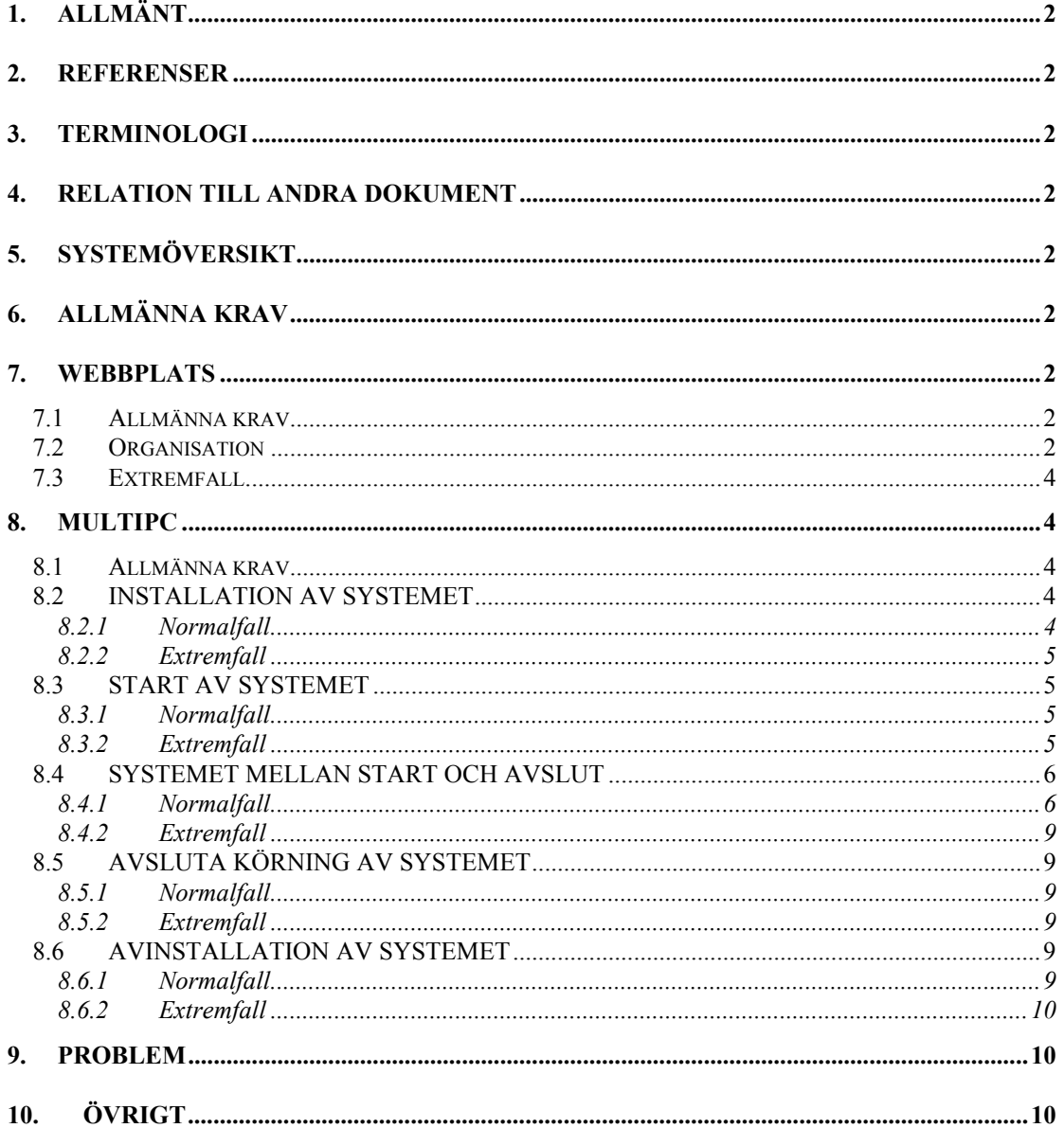

## **1. ALLMÄNT**

Det här dokumentet ska beskriva kraven på MultiPC v1.0 sett från användarperspektiv.

Systemet ska utgöras av en webbplats varifrån det går att ladda ner en installationsfil med ett PCprogram för övning av multiplikation.

## **2. REFERENSER**

[DETDOK] Lindegren, Håkan: *MultiPC v1.0: Detaljkrav*.

## **3. TERMINOLOGI**

Ram

Engelska frame. Teknik som utnyttjas vid webbyggen. En webbsida delas in i ramar. Där kan t.ex. den ena vara fast och den andra användas för att visa varierande information. En ram visar innehållet i en webbsida. Med två ramar kan man alltså visa innehållen i två webbsidor samtidigt.

## **4. RELATION TILL ANDRA DOKUMENT**

Det här dokumentet ska fungera som indata till detaljkravspecifikationen.

# **5. SYSTEMÖVERSIKT**

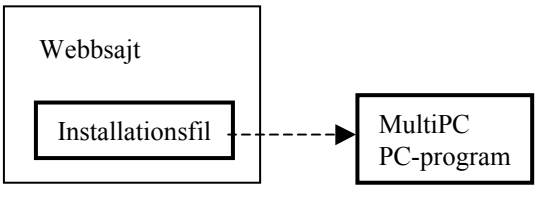

**Figur 5.1:** *MultiPC-systemet*

Det ska utvecklas en webbplats där det ska läggas en installationsfil. Det ska vidare utvecklas ett PCprogram MultiPC till stöd för multiplikationstabellsträning. Då installationsfilen körs ska MultiPC installeras.

# **6. ALLMÄNNA KRAV**

Avsiktligt lämnad tom.

## **7. WEBBPLATS**

#### *7.1 Allmänna krav*

All text på webbplatsen ska vara på svenska. Bakrunden ska vara ljus, texten ska vara mörk. En klient med 800\*600-upplösning ska slippa att skrolla i sidled.

#### *7.2 Organisation*

Utgå från figur 7.1.

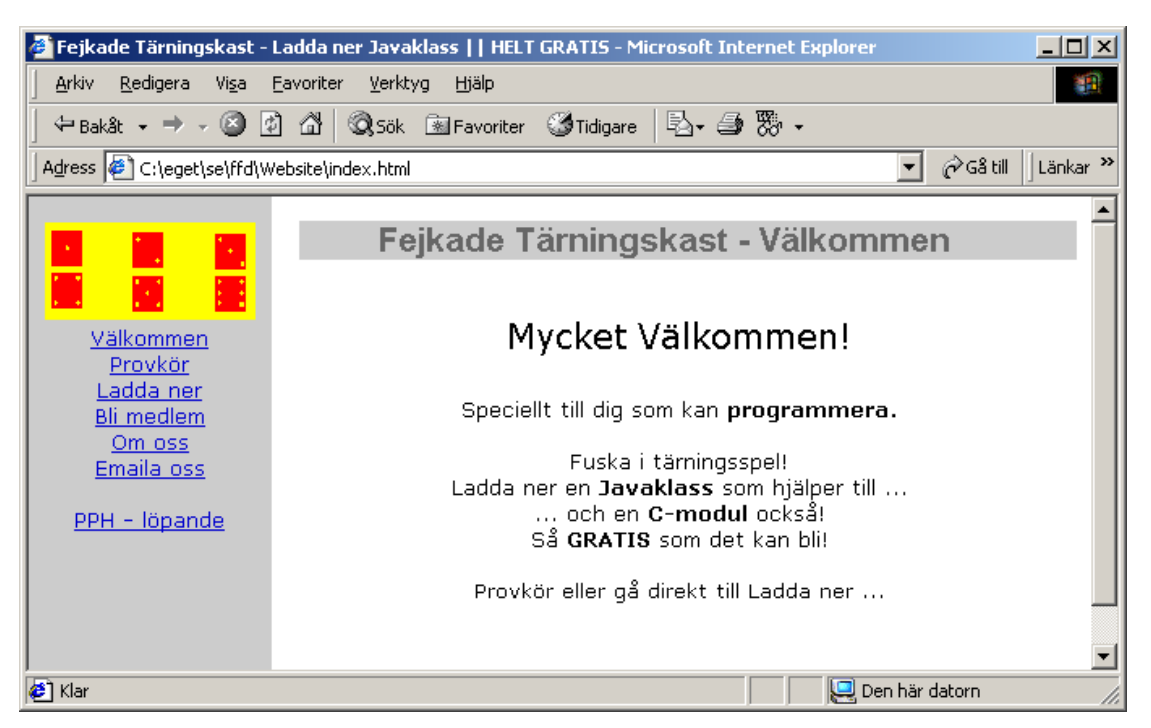

**Figur 7.1:** *Webbplatsmodell*

Webbplatsen ska organiseras enligt figur 7.1. Ramen till vänster ska vara fast och ha de länkar som syns i bilden. Ytan till höger ska utnyttjas för länksidor. Högst upp i ramen ska det finnas en bild som anknyter till multiplikation.

**Välkomstsidan** ska hälsa besökaren välkommen. Där ska framgå:

- att det handlar om PC-program för multiplikation
- att Windows 95 eller högre krävs
- att det är gratis

**Provkörsidan** ska ge användaren möjlighet att provköra multiplikationsträning. Utgå från den här figuren:

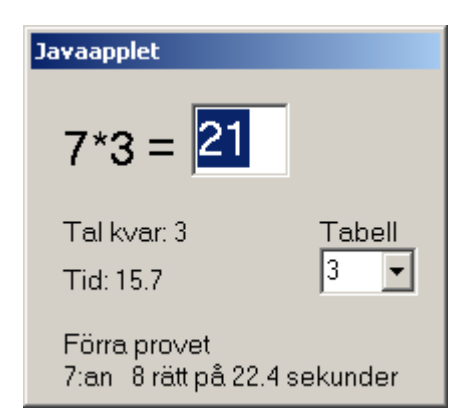

**Figur 7.2:** *Javaapplet*

Användaren ska kunna välja tabell att öva på. När tabell är vald ska appleten slumpa uppgifter ur vald tabell. Tiden ska ticka uppåt medan användaren övar. Efter 10 svar ska appleten visa facit längst ner.

Av sidtexten ska det framgå:

- att det kan ta lite tid innan det kommer igång
- att det handlar om en Javaapplet

- instruktioner för vad användaren kan göra med appleten
- att PC-programmet ger mer utförlig statistik och att sekunder är sekunder där eftersom sekunder brukar bli ovanligt långa när det handlar om applets

**Ladda ner**-sidan ska ha en länk till installationsfilen. Det får inte bli för tidsödande att ladda ner installationsfilen på en uppringd förbindelse. Av sidtexten ska det framgå:

- hur användaren ska gå tillväga för att ladda ner
- hur användaren ska gå tillväga efter nerladdning
- namn och storlek på installationsfilen

**Bil medlem**-sidan ska ge användaren möjlighet att registrera sig som medlem. För medlemskap ska det krävas att användaren anger en inte tidigare registrerad emailadress tillsammans med ett inte tidigare registrerat lösenord. Av sidtexten ska det framgå:

- vad användaren behöver göra för att bli medlem
- att medlemskap innebär att man får info om nya versioner av MultiPC

**Om oss**-sidan ska ge information om vilka vi är.

**Emaila oss**-sidan ska visa emailadresser där vi kan nås.

**PPH löpande** hör *inte* till MultiPC-projektet. IGNORERA.

#### *7.3 Extremfall*

Webbplatsen ska högst kunna hantera 600 medlemmar.

I fallet att en medlem registrerar sig och det visar sig att det inte finns plats ska ett "ursäkta oss" meddelande ges.

## **8. MultiPC**

#### *8.1 Allmänna krav*

All text i programmet och i hjälpen ska vara på svenska. Det ska finnas utgång till hjälpsystemet från samtliga fönster. Programmet ska utvecklas för en upplösning på 800\*600. I fallet att användaren har en högre upplösning ska samtliga fönster skalas om så att proportionerna bibehålls. Fönster som aktiveras av överordnat fönster ska placeras i mitten av det överordnade. Då felmeddelanden visas ska de kunna stängas via en Stäng-knapp, *inte* via en OK-knapp. Hela programmet ska gå att köra utan mus.

#### *8.2 INSTALLATION AV SYSTEMET*

#### **8.2.1 Normalfall**

Då användaren dubbelklickar på installationsfilen ska innehållet i den visas med hjälp av WinZip e.d. Därifrån ska användaren kunna klicka *setup.exe* varefter MultiPC ska installeras.

Installationen ska ge de här alternativen i programmenyn:

MultiPC

Kör … Tips och tricks Avinstallera

Då användaren väljer "Kör …" ska programmet startas. Då användaren väljer "Tips och tricks" ska en barnvänlig hjälp visas som dels talar om hur programmet kan köras, dels talar om hur man kan tricksa med multiplikation.

Det ska dessutom läggas en MultiPC-ikon på skrivbordet. När den dubbelklickas ska programmet gå igång.

#### **8.2.2 Extremfall**

Fel operativsystem, användarens disk är full, användaren saknar skrivrättigheter Hanteras inte.

Krock med externa komponenter som redan är installerade Statisk länkning ska utnyttjas. Externa komponenter ska undvikas.

## *8.3 START AV SYSTEMET*

#### **8.3.1 Normalfall**

Utgå från den här figuren:

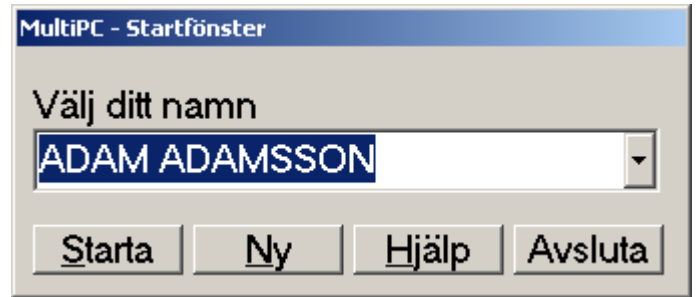

**Figur 8.1:** *Start av programmet*

Startfönstret ska presenteras i mitten av bildskärmen.

Användaren ska kunna välja sitt namn ur en sorterad lista, alternativt skriva in det manuellt. Då användaren har skrivit in sitt namn ska träningsfönstret dyka upp. Om användaren klickar på starta ska träningsfönstret dyka upp med vald användare ur listan.

#### **8.3.2 Extremfall**

#### Längd på namn

Ett namn, för- och efternamn, får högst uppgå till 80 tecken. Namn ska begäras in i två delar som föroch efternamn. För båda ska gälla max 40 tecken.

Icke-7-bitars-ASCII Hanteras inte speciellt.

Små och stora bokstäver Alla bokstäver, inklusive å, ä, ö, ska konverteras till stora bokstäver innan presentation.

Klick på Starta då namnlistan är tom Starta ska gråas ut om namnlistan är tom

Max antal elever

Programmet ska hantera högst 500 elever. Om det redan finns 500 elever inlagda och en ny elev anger sitt namn ska det här hända:

En dialog ska visas enligt figur 8.2. Då dialogen stängs ska programmet fortsätta med den nye eleven som vald elev. Data ska *inte* sparas till disk för den nye eleven..

Elevdubletter

Det ska ej förekomma elevdubletter i den information som lagras till fil eller i den information som visas i namnlistan.

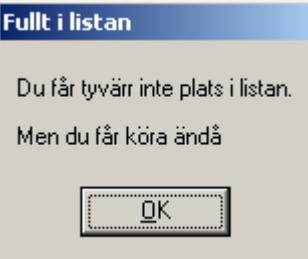

**Figur 8.2:** *NamnDB full*

Namnfilen kan inte tolkas Utgå från den här figuren:

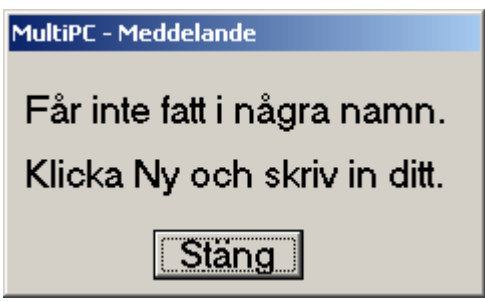

**Figur 8.3:** *Felmeddelande vid korrupt namnfil*

Därefter ska startfönstret presenteras med en tom namnlista.

Nytt namn kom in, men namnfilen kan inte uppdateras Ett felmeddelande ska visas, MultiPC ska sedan fortsätta med det nya namnet som aktuellt namn.

Dubbel start, samtidig uppdatering av namnfilen Namnfilen ska hållas öppen så kort tid som möjligt.

#### *8.4 SYSTEMET MELLAN START OCH AVSLUT*

#### **8.4.1 Normalfall**

Utgå från den här figuren:

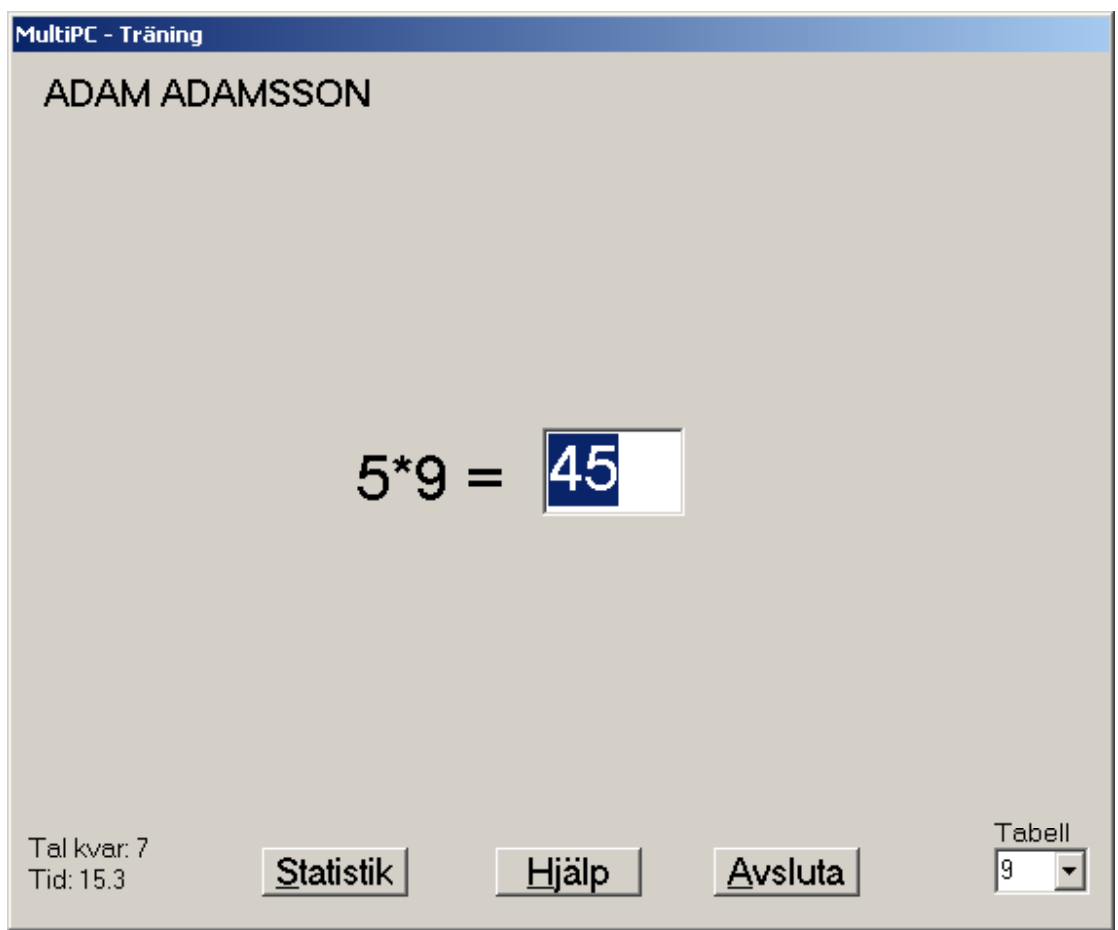

**Figur 8.4:** *Träningsfönster*

Här ska användaren kunna välja tabell att öva på. Därefter ska programmet slumpa 10 stycken tal ur vald tabell. Efter det tionde svaret ska facit presenteras, se figur 8.5 nedan.

Första gången fönstret dyker upp ska det vara inställt för multiplikation med 5.

Vid klick på Statistik ska det visas statistik för det som eleven hittills har övat på, se figur 8.6 nedan.

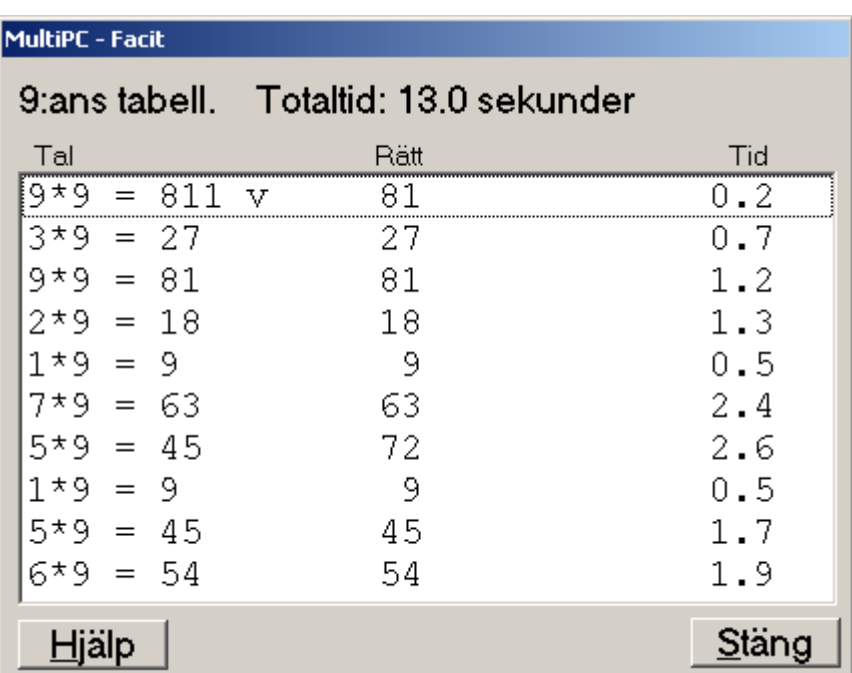

#### **Figur 8.5:** *Facitfönster*

Facit ska visas för det senast gjorda provet. Det ska tydligt framgå vilka tal som blev rätt och vilka som blev fel. Tanketiden innan ett svar angavs ska också visas för varje svar liksom totaltiden. Vid klick på Stäng ska träningsfönstret dyka upp igen.

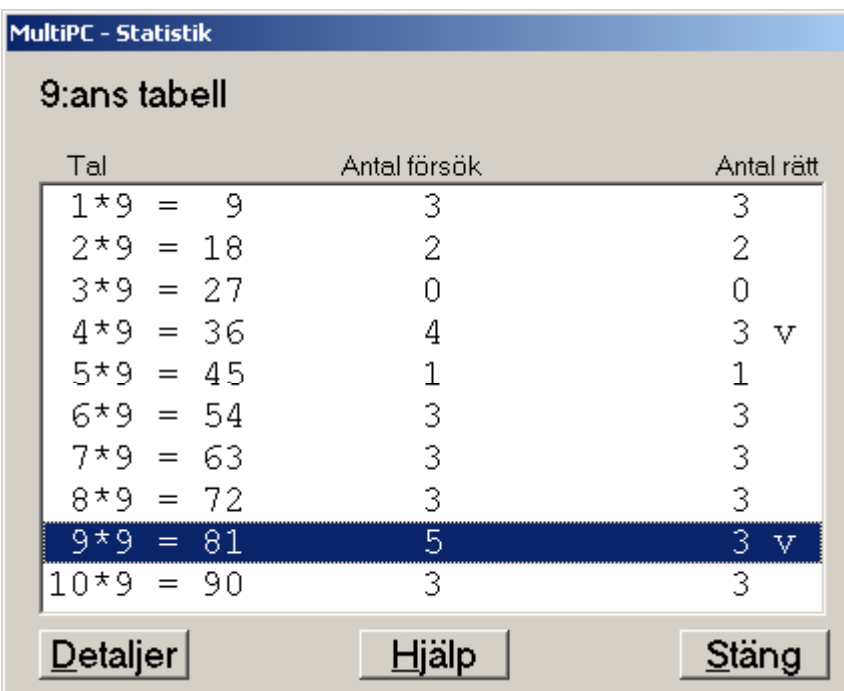

#### **Figur 8.6:** *Statistikfönster*

Fönstret ska visa statistik över samtliga tal som eleven har övat på hittills för en tabell. Siffrorna ska visa på totala antalet försök samt antalet rätt. Vid klick på Detaljer ska detaljerad statistik för markerat tal visas, se figur 8.7.

 $\mathcal{L}_\mathcal{L} = \{ \mathcal{L}_\mathcal{L} = \{ \mathcal{L}_\mathcal{L} = \{ \mathcal{L}_\mathcal{L} = \{ \mathcal{L}_\mathcal{L} = \{ \mathcal{L}_\mathcal{L} = \{ \mathcal{L}_\mathcal{L} = \{ \mathcal{L}_\mathcal{L} = \{ \mathcal{L}_\mathcal{L} = \{ \mathcal{L}_\mathcal{L} = \{ \mathcal{L}_\mathcal{L} = \{ \mathcal{L}_\mathcal{L} = \{ \mathcal{L}_\mathcal{L} = \{ \mathcal{L}_\mathcal{L} = \{ \mathcal{L}_\mathcal{$ 

| <b>MultiPC</b> - Detaljer |                    |  |  |  |  |
|---------------------------|--------------------|--|--|--|--|
| $9*9 = 81$                |                    |  |  |  |  |
| Dina svar:                |                    |  |  |  |  |
|                           | צ∗9<br>- 81<br>$=$ |  |  |  |  |
|                           | 9*9 = 811          |  |  |  |  |
|                           | 9*9 = 91           |  |  |  |  |
|                           | $9*9 = 81$         |  |  |  |  |
|                           | 9*9 = 81           |  |  |  |  |
|                           |                    |  |  |  |  |
|                           |                    |  |  |  |  |
|                           |                    |  |  |  |  |
|                           |                    |  |  |  |  |
| Stäng<br><u>H</u> jälp    |                    |  |  |  |  |

**Figur 8.7:** *Detaljstatistikfönster*

Fönstret ska visa en lista över de talförsök som har gjorts.

#### **8.4.2 Extremfall**

**Editrutan** Det ska högst gå att ange 3 siffror i ett svar. Om annat matas in ska det inte visas i EDIT-rutan. Ifall användaren trycker ENTER utan att ha angivit ett svar ska det ignoreras.

Fel i facit/statistik Det ska definieras testkrav i detaljkraven.

#### *8.5 AVSLUTA KÖRNING AV SYSTEMET*

#### **8.5.1 Normalfall**

Programmet ska avsluta direkt utan någon "Vill du avsluta?"-dialog.

#### **8.5.2 Extremfall**

Processer blir hängande Hanteras inte.

#### *8.6 AVINSTALLATION AV SYSTEMET*

#### **8.6.1 Normalfall**

MultiPC ska kunna avinstalleras via programmenyn eller via Windows kontrollpanel.

#### **8.6.2 Extremfall**

#### Det blir filer kvar efter installation

Filen med elevernas namn ska lagras i installationskatalogen. Det ska säkerställas att alla filer som manipuleras av MultiPC levereras med installationen. Inga nya filer ska läggas i installationskatalogen av programmet.

## **9. PROBLEM**

#### **1. För många fönster**

Det känns som att det blir för många fönster att klicka fram. Speciellt i statistikdelen.

#### Lösning

För över till återstående problem.

# **10. ÖVRIGT**

Avsiktligt lämnad tom.
# Bilaga (B)

Detaljkrav

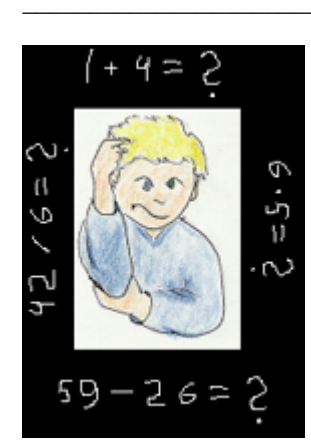

# **BILAGA B** DETALJKRAV MultiPC v1.0

Detaljkrav för MultiPC-systemet. Utgångspunkten har varit bilaga A, användarkrav. I bilaga C finns en testplan som bygger på detaljkraven.

Allt som ska göras inom projektet ska skrivas ner här i detaljkraven. Krav som inte avser produkten hamnar under Ickefunktionella krav. Där hamnar också produktkrav som är svåra att testa att de är uppfyllda.

# Innehållsförteckning

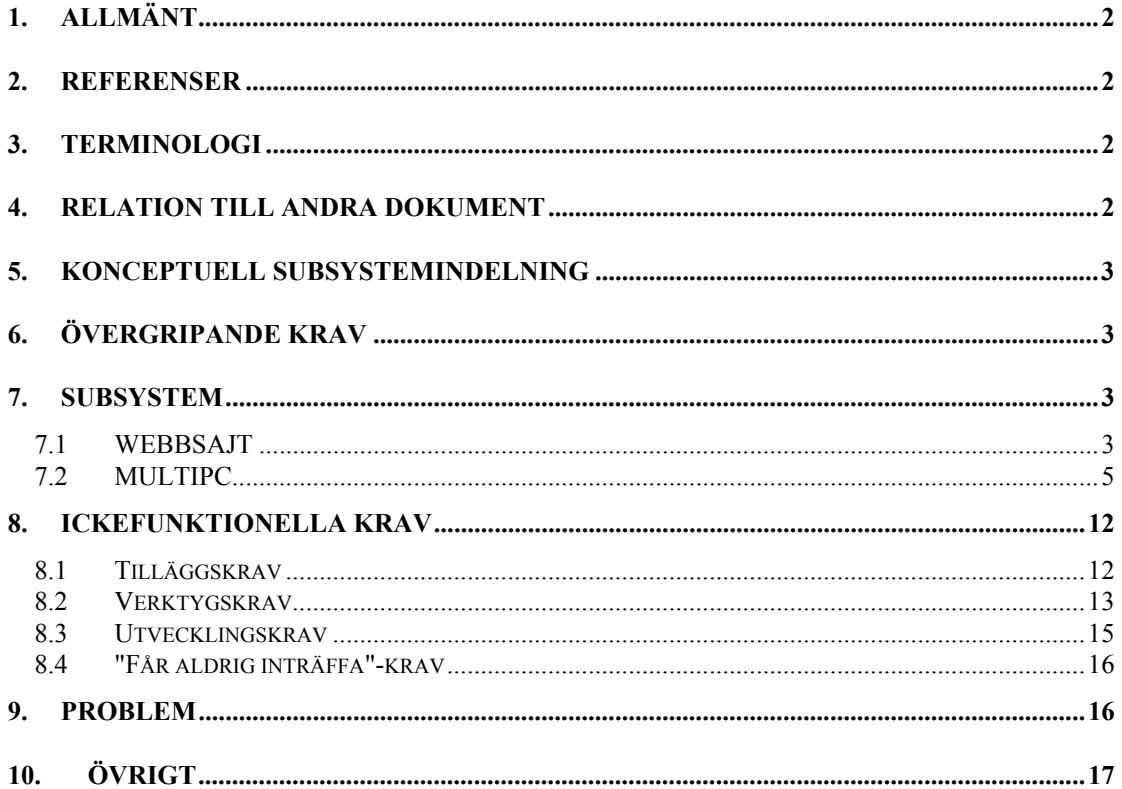

# **1. ALLMÄNT**

Det här dokumentet ska beskriva systemnära krav på MultiPC v1.0. Dokumentet specificerar en konceptuell indelning av systemet i subsystem. Utifrån den konceptuella subsystemindelningen definieras övergripande krav och krav fördelade på subsystemen.

# **2. REFERENSER**

[ANVDOK] Lindegren, Håkan: *MultiPC v1.0: Användarkrav*. [KNFDOK] Lindegren, Håkan: *MultiPC v1.0: Konfigdokument*.

# **3. TERMINOLOGI**

Disablad

En kontroll är disablad om inget händer då den manipuleras.

Enablad

Då en kontroll är enablad kan det hända saker då den manipuleras.

Editruta En typ av kontroll, t.ex.

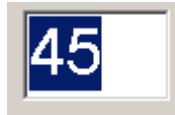

Användaren kan skriva in text, siffror e.d. via en editruta.

Kontroll Grafiskt byggelement för Windowsprogram.

Kombobox, kombo En typ av kontroll, t.ex.

# ADAM ADAMSSON

Den håller en lista av element, men endast ett i taget visas.

Modalt

Ett fönster som visas modalt låser övriga fönster i ett program, det är endast det modala fönstret som kan reagera på indata.

 $\blacktriangledown$ 

Modlöst

Ett fönster som visas modlöst låser inte övriga fönster i ett program.

# **4. RELATION TILL ANDRA DOKUMENT**

Det här dokumentet bör granskas mot Användarkrav.

Dokumentet ska fungera som indata till Testplan samt Designspecifikation.

Dokumentet ska granskas och rättas till i samband med Testplan.

# **5. KONCEPTUELL SUBSYSTEMINDELNING**

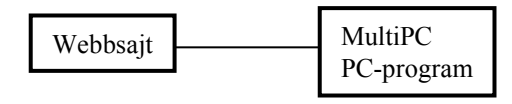

**Figur 5.1:** *MultiPC Subsystem*

# WEBBSAJT

En webbsajt ska utvecklas. Där ska en installationsfil för PC-programmet MultiPC läggas.

# **MultiPC**

PC-program till stöd för att öva multiplikationstabellsräkning.

# **6. ÖVERGRIPANDE KRAV**

Avsiktligt lämnad tom.

# **7. SUBSYSTEM**

# *7.1 WEBBSAJT*

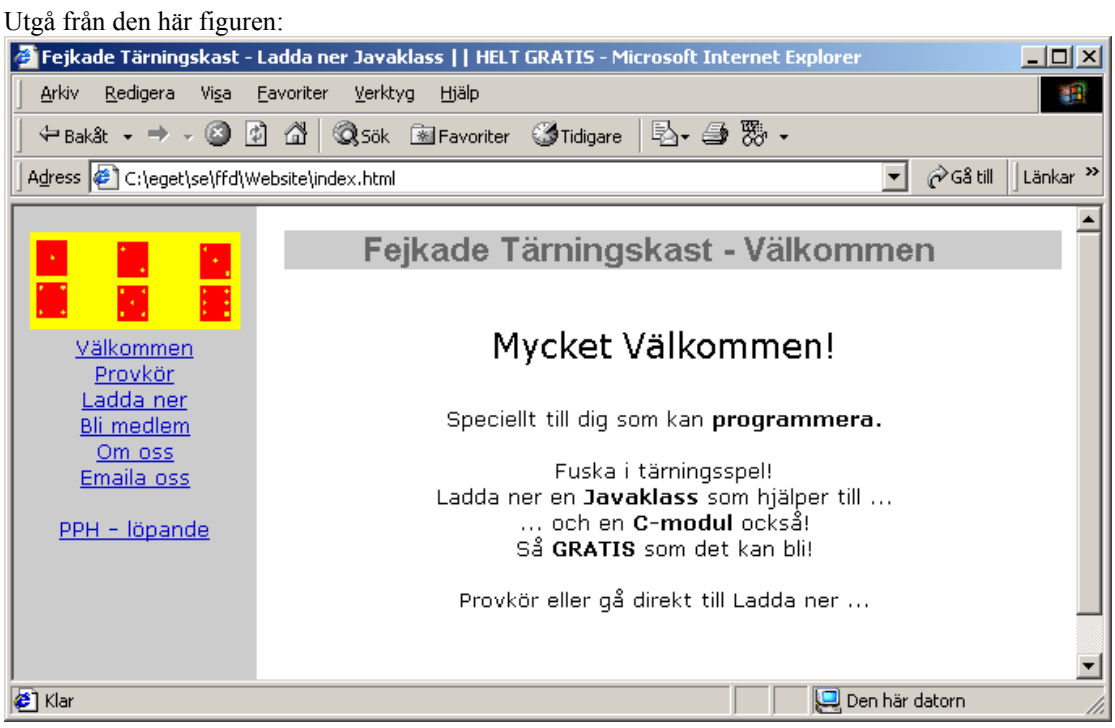

**Figur 7.1:** *Sajtmodell*

# 10 Organisation

Sajten ska delas in i två ramar, left och right.

I leftramen ska en fast meny visas, se Meny nedan.

I rightramen ska sidorna på sajten visas.

Left och right får tillsammans inte överstiga en bredd på 780 pixlar.

All text på sajten ska vara på svenska.

Bakrunden ska vara ljus, texten ska vara mörk.

20 Meny Ovanför menyn ska den här bilden visas:

# TBD - multiexbild

Menyn ska ha de här alternativen: Välkommen Provkör Ladda ner Bli medlem Om oss Emaila oss (PPH Löpande *utgår)* För varje alternativ gäller att det ska ha en länk till motsvarande sida som beskrivs nedan.

## 30 Välkommen

… ska hälsa besökaren välkommen. Där ska framgå:

- att det handlar om PC-program för multiplikation
- att det krävs Windows 95 eller högre
- att det är gratis

#### 40 Provkör

Här ska det laddas en Javaapplet:

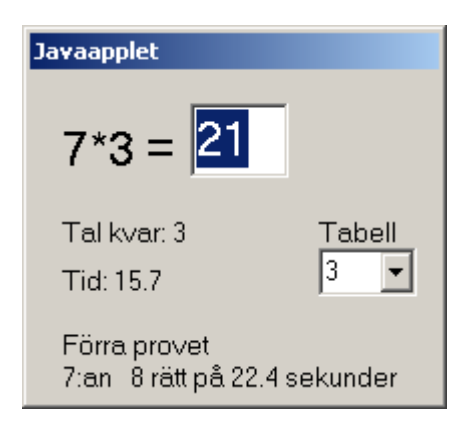

**Figur 7.2:** *Javaappletl*

Vid laddning ska tabell vara = 5. Användaren ska kunna välja tabell att öva på i Tabell-kombon. Möjliga tabeller ska vara 1, 2, 3, 4, 5, 6, 7, 8, 9 och 10. Tal kvar ska initialt vara = 10. Tid ska initialt vara  $= 0.0$ . Text under "Förra provet" ska initialt vara INGET. Initialt, eller så snart tabell är vald, ska ett tal ur vald tabell slumpas fram. Användaren ska kunna ange svar i editrutan. Endast siffror, högst tre stycken, ska accepteras i editrutan. Då användaren trycker ENTER ska ett nytt tal slumpas fram och editrutan rensas. Ett tomt ENTER ska inte räknas som ett svar. Då det första talet i ett prov har besvarats ska tiden börja ticka uppåt. Efter det tionde svaret ska • tiden nollställas • tal kvar sättas till 10 • resultatet av de 10 senaste svaren visas under "Förra provet"

Under det att ett prov pågår ska kombon vara disablad.

Av sidtexten ska det framgå:

att det kan ta lite tid innan det kommer igång

- att det handlar om en Javaapplet
- instruktioner för vad användaren kan göra med appleten
- att PC-programmet ger mer utförlig statistik och att sekunder är sekunder där eftersom sekunder är ovanligt långa i en applet

Varning att det kan ta tid samt instruktioner ska placeras på sidan av appleten så att användaren slipper skrolla.

50 Ladda ner

- … ska ha en länk till installationsfilen. Av sidtexten ska det framgå:
- hur användaren ska gå tillväga för att ladda ner
- hur användaren ska gå tillväga efter nerladdning
- namn och storlek på installationsfilen

En användare med 800\*600-upplösning och IE 5.5 med samtliga verktygsfält synliga ska slippa att skrolla i höjdled för att se all information.

# 60 Bli medlem

… ska ge användaren möjlighet att registrera sig som medlem på sajten.

För medlemskap ska det krävas att användaren anger en inte tidigare registrerad emailadress tillsammans med ett inte tidigare registrerat lösenord.

Av sidtexten ska det framgå:

- vad användaren behöver göra för att bli medlem
- att medlemskap innebär att man får info om nya versioner av MultiPC
- Angivna email samt lösenord ska kontrolleras på det här sättet:
- if ( 600 eller fler medlemmar i DB ) then
- skicka tillbaka ett "ursäkta oss, det finns inte plats"-meddelande
- elsif ( någon parameter tom ) then skicka tillbaka parameter-tom-felmeddelande

```
else
```

```
 uppdatera medlemsdatabas
   if ( det gick bra ) then
     skicka tillbaka OK-meddelande
  elsif dublett namn AND dubblet email then
     föreslå att användaren byter BÅDE lösenord OCH emailadress
   elsif dublett_lösen then
     föreslå att användaren byter lösenord
   else
     föreslå att användaren byter emailadress
   end if
end if
```
70 Om oss

… ska visa foton på vilka vi är. Under ett foto ska namn på vem det föreställer framgå. Dessutom ska information om projektets status framgå.

80 Emaila oss

… ska visa emailadresser där vi kan nås.

# *7.2 MULTIPC*

100 Övergripande

All text som presenteras av programmet och i hjälpen ska vara på svenska. Det ska finnas utgång till hjälpsystemet från samtliga fönster. Programmet ska utvecklas för en upplösning på 800\*600. I fallet att användaren har en högre upplösning ska samtliga fönster skalas om så att proportionerna bibehålls. Hela programmet ska gå att köra utan mus.

# 110 Installation

Installationsfilen ska packas på ZIP-format. Innehållet ska kunna listas av WinZip.

Bland filerna ska det finnas en *setup.exe* eller *install.exe* e.d. via vilket MultiPC kan installeras. Installation ska generera följande alternativ i programmenyn: MultiPC

Kör … Tips och tricks Avinstallera

Då Kör … väljs ska MultiPC gå igång.

Då "Tips och tricks" väljs ska hjälp för programmet och för multiplikation visas. Då "Avinstallera" väljs ska MultiPC avinstalleras. Installationen ska dessutom lägga en MultiPC-ikon på skrivbordet. När ikonen dubbelklickas ska programmet gå igång.

120 Start av programmet

Utgå från den här figuren:

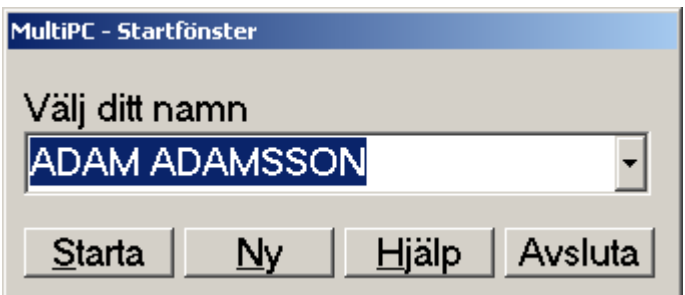

**Figur 7.3:** *Start av programmet*

Startfönstret ska presenteras i mitten av bildskärmen.

Det ska visas en sorterad (inkl. Å, Ä, Ö) lista av namn på elever som har kört tidigare i komboboxen. Initialt ska komboboxen vara tom.

Då komboboxen är tom ska Starta vara disablad.

Namn ska presenteras med stora bokstäver (inkl. Å, Ä, Ö).

Användaren ska kunna välja sitt namn i komboboxen.

Vid klick på Starta ska Träningsfönstret visas med vald elev som aktuell elev.

Vid klick på Hjälp ska allmän hjälp för hela programmet visas.

Vid klick på Avsluta ska programmet avslutas.

Om det vid programstart visar sig att namndata som lagrats på disk inte kan tolkas ska det här felmeddelandet visas:

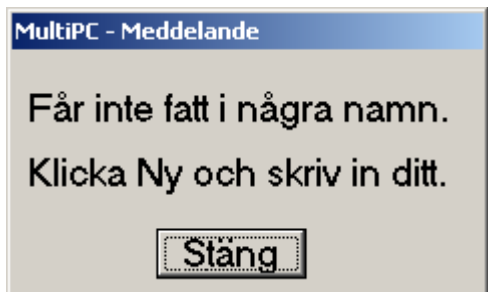

**Figur 7.4:** *Felmeddelande vid korrupt namnfil*

Det ska finnas en Stäng och en Hjälpknapp i meddelandet (hjälpknappen fattas i figuren). Vid klick på Stäng ska Startfönstret aktiveras med namnlistan tom. Vid klick på hjälp ska hjälp för felsituationen visas.

Vid klick på Ny ska en dialog visas där användaren kan ange sitt för- och sitt efternamn, utgå från den här figuren:

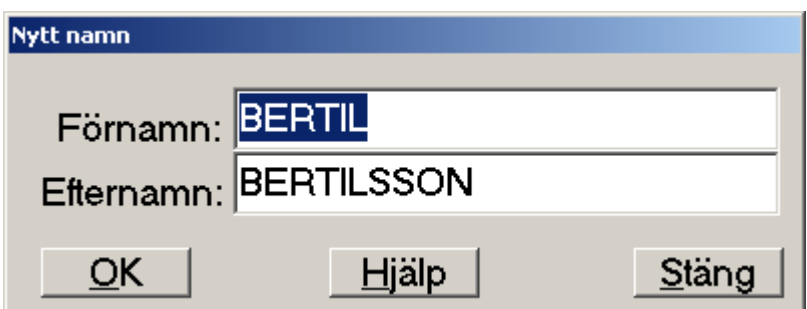

**Figur 7.5:** *Nytt namn*

Det ska högst gå att ange 40 tecken för förnamn. Det ska högst gå att ange 40 tecken för efternamn. Bokstäver ska alltid visas som stora bokstäver oavsett SHIFT-läge, det gäller även Å, Ä och Ö. Då användaren klickar OK ska följande gälla: if ( Förnamn tomt OCH Efternamn tomt) then Stäng dialogen utan felmeddelande Återgå till Startfönstret elsif ( Förnamn tomt ) then Visa "Behöver ha förnamn också"-meddelande elsif ( Efternamn tomt ) then Visa "Behöver ha efternamn också"-meddelande else if ( Det verkligen är en ny elev OCH Färre än 500 tidigare ) then Spara elevdata till disk elsif ( 500 eller fler sedan tidigare ) then Visa meddelande enligt figur 7.6 end if Starta Träning med den angivne eleven som vald elev end if

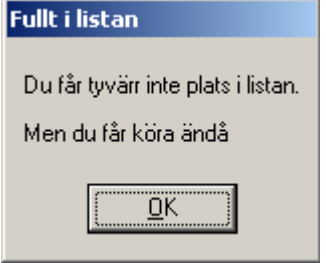

**Figur 7.6:** *NamnDB full*

Om det uppstår fel då elevdata ska sparas till disk ska ett felmeddelande visas. Därefter ska MultiPC fortsätta med det nya namnet som aktuellt namn.

Då användaren klickar Hjälp ska hjälp för Nytt namn visas. Då användaren klickar Stäng ska dialogen stängas och Startfönstret visas igen.

130 Träningsfönster Utgå från den här figuren:

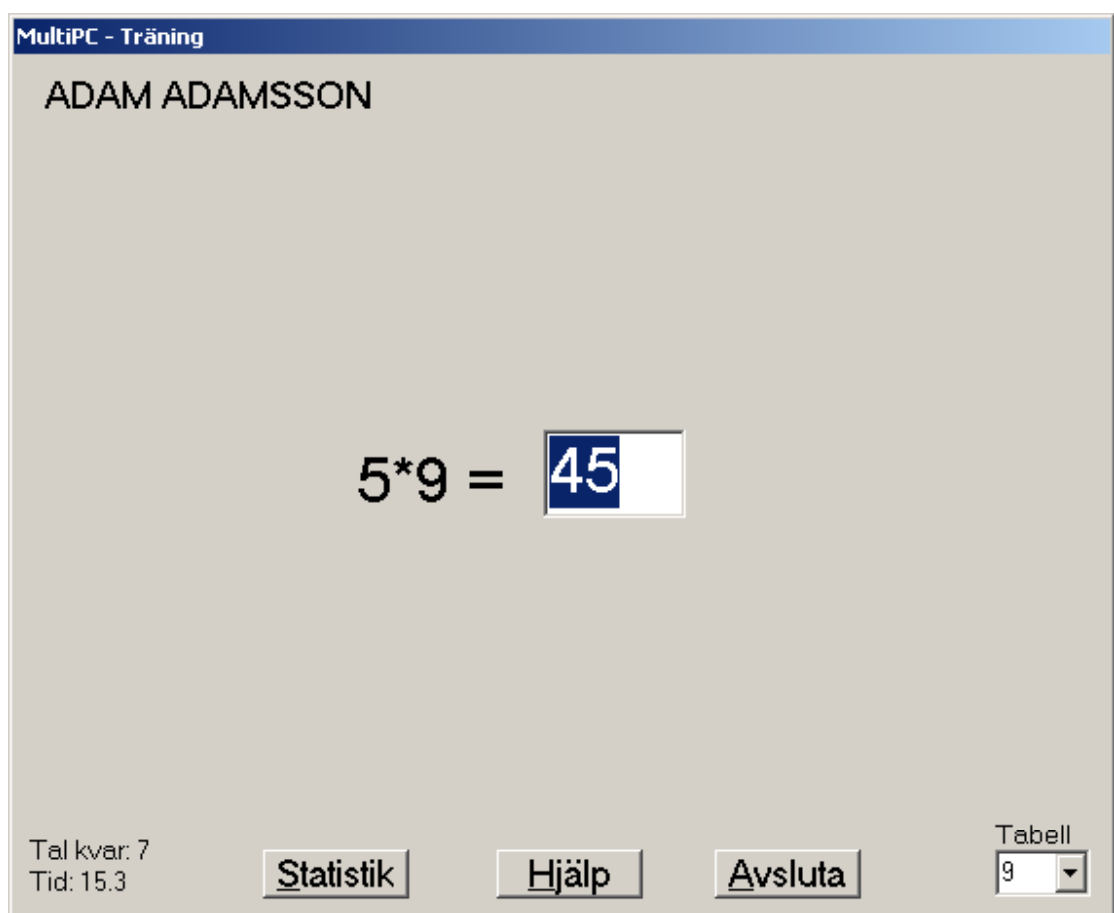

**Figur 7.7:** *Träningsfönster*

Här ska användaren kunna öva på tal ur tabellerna 1, 2, 3, 4, 5, 6, 7, 8, 9 och 10.

Initialt ska vald tabell vara = 5, Tal kvar vara = 10 och Tid vara =  $0.0$ .

Programmet ska slumpa tal ur vald tabell och presentera dem i mitten av fönstret.

Användaren ska kunna svara på tal i editrutan, ENTER ska avsluta ett svar.

Editrutan ska endast acceptera siffror, högst tre stycken.

Tomt ENTER ska *inte* räknas som ett svar.

Så snart ett svar har avgivits ska ett nytt tal slumpas ur vald tabell.

Så snart en ny tabell har valts ska ett nytt tal slumpas ur den nya tabellen.

Ett prov ska bestå av 10 tal.

Då användaren svarar på det första talet i ett prov ska:

- Tal kvar bli  $= 9$ 

- Tid börja ticka uppåt i intervall om tiondels sekunder

- tabellkombon disablas

- Statistikknappen disablas

För efterföljande svar ska Tal kvar minskas med ett och tidtagning fortgå ända till användaren har avgivit sitt tionde svar.

Efter det tionde svaret ska ett Facitfönster dyka upp modalt, se nedan.

Vid klick på Statistik ska ett statistikfönster för vald tabell i kombon visas modalt, se nedan.

Då Träningsfönstret återfår fokus efter ett Facitfönster eller ett Statistikfönster ska ett nytt tal slumpas. Då Träningsfönstret återfår fokus efter ett Facitfönster ska tabellkombon och Statistikknappen enablas.

140 Facitfönster Utgå från det här fönstret:

| <b>MultiPC - Facit</b> |                                       |     |
|------------------------|---------------------------------------|-----|
|                        | 9:ans tabell. Totaltid: 13.0 sekunder |     |
| Tal                    | Rätt                                  | Tid |
| 9*9<br>-811<br>$=$     | 81<br>- V                             | 0.2 |
| $3*9 = 27$             | 27                                    | 0.7 |
| $9*9 = 81$             | 81                                    | 1.2 |
| $2*9 = 18$             | 18                                    | 1.3 |
| $1*9 = 9$              | 9                                     | 0.5 |
| 7*9 = 63               | 63                                    | 2.4 |
| $5*9 = 45$             | 72                                    | 2.6 |
| $1*9 = 9$              | 9                                     | 0.5 |
| $5*9 = 45$             | 45                                    | 1.7 |
| $6*9 = 54$             | 54                                    | 1.9 |
|                        |                                       |     |

**Figur 7.8:** *Facitfönster*

Fönstret ska redovisa de tio senaste talen som eleven har försökt sig på.

Det ska framgå om angivet svar blev rätt eller fel samt vilken betänketid eleven tog på sig innan svaret. Totaltiden för hela provet ska också framgå.

Tid för det första svaret ska alltid vara 0 eftersom tidtagning inte börjar förrän efter det att det första svaret har angivits. (0.2 ovan är alltså fel.)

Summering av betänketiderna ska ge samma siffra som visas vid Totaltid.

Då hjälp klickas ska hjälp för facitfönstret visas.

Då Stäng klickas ska Träningsfönstret åter få fokus.

150 Statistikfönster Utgå från den här figuren:

 $\mathcal{L}_\mathcal{L} = \{ \mathcal{L}_\mathcal{L} = \{ \mathcal{L}_\mathcal{L} = \{ \mathcal{L}_\mathcal{L} = \{ \mathcal{L}_\mathcal{L} = \{ \mathcal{L}_\mathcal{L} = \{ \mathcal{L}_\mathcal{L} = \{ \mathcal{L}_\mathcal{L} = \{ \mathcal{L}_\mathcal{L} = \{ \mathcal{L}_\mathcal{L} = \{ \mathcal{L}_\mathcal{L} = \{ \mathcal{L}_\mathcal{L} = \{ \mathcal{L}_\mathcal{L} = \{ \mathcal{L}_\mathcal{L} = \{ \mathcal{L}_\mathcal{$ 

| MultiPC - Statistik |              |               |
|---------------------|--------------|---------------|
| 9:ans tabell        |              |               |
| Tal                 | Antal försök | Antal rätt    |
| $1*9 = 9$           | 3.           | 3             |
| $2*9 = 18$          | 2            | 2             |
| $3*9 = 27$          | n            | 0             |
| $4*9 = 36$          | 4            | 3<br>v        |
| $5*9 = 45$          | 1            | 1             |
| $6*9 = 54$          | 3            | 3             |
| $7*9 = 63$          | 3            | 3             |
| $8*9 = 72$          | 3            | 3             |
| $9*9 = 81$          | 5            | 3<br>v        |
| $10*9 = 90$         | 3            | 3             |
| <b>Detaljer</b>     | <u>Hjälp</u> | <u>S</u> täng |

**Figur 7.9:** *Statistikfönster*

Här ska statistik för samtliga tal i en tabell redovisas.

Antal försök och hur många som blev rätt ska redovisas för varje tal.

Det ska framgå om antal försök och alla rätt stämmer överens eller inte.

Initialt ska det första talet vara markerat och det ska gå att stega mellan talen med piltangenterna.

Vid klick på Hjälp ska hjälp för statistikfönstret visas.

Vid klick på Stäng ska fönstret stängas och Träningsfönstret ska få fokus.

Om Detaljfönstret är synligt vid klick på Stäng ska även det fönstret stängas.

Vid klick på Detaljer ska detaljerad statistik över markerat tal visas. Utgå från det här fönstret:

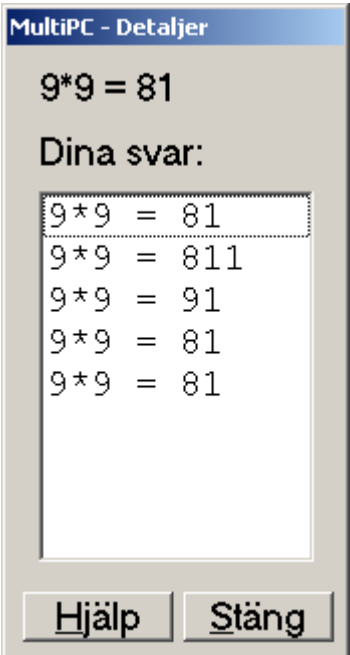

**Figur 7.10:** *Detaljstatistikfönster*

Här ska samtliga elevens försök på ett visst tal redovisas.

Fönstret ska visas modlöst.

Det ska framgå om svaret blev rätt eller inte.

Vid klick på Hjälp ska hjälp för detaljfönstret visas.

Vid klick på Stäng ska fokus återgå till Statistikfönstret.

Då användaren markerar ett annat tal i Statistikfönstret ska Detaljfönstret ändras så att detaljer för det talet visas.

155 Rätt i facit och statistik, aldrig samma två gånger i rad Vid körning i testmod ska det inte rapporteras några avvikelser. Tabellkombination 1, 10 ska testas. Tabellkombination 4, 7 ska testas.

160 Avsluta programmet

Avslut ska göras *utan* mellanliggande "Vill du avsluta?"-dialog.

170 Avinstallation

Avinstallation ska kunna göras från programmenyn och från Lägg till/Ta bort i Windows kontrollpanel.

180 Hjälpsystemet Utgå från den här figuren:

 $\mathcal{L}_\mathcal{L} = \{ \mathcal{L}_\mathcal{L} = \{ \mathcal{L}_\mathcal{L} = \{ \mathcal{L}_\mathcal{L} = \{ \mathcal{L}_\mathcal{L} = \{ \mathcal{L}_\mathcal{L} = \{ \mathcal{L}_\mathcal{L} = \{ \mathcal{L}_\mathcal{L} = \{ \mathcal{L}_\mathcal{L} = \{ \mathcal{L}_\mathcal{L} = \{ \mathcal{L}_\mathcal{L} = \{ \mathcal{L}_\mathcal{L} = \{ \mathcal{L}_\mathcal{L} = \{ \mathcal{L}_\mathcal{L} = \{ \mathcal{L}_\mathcal{$ 

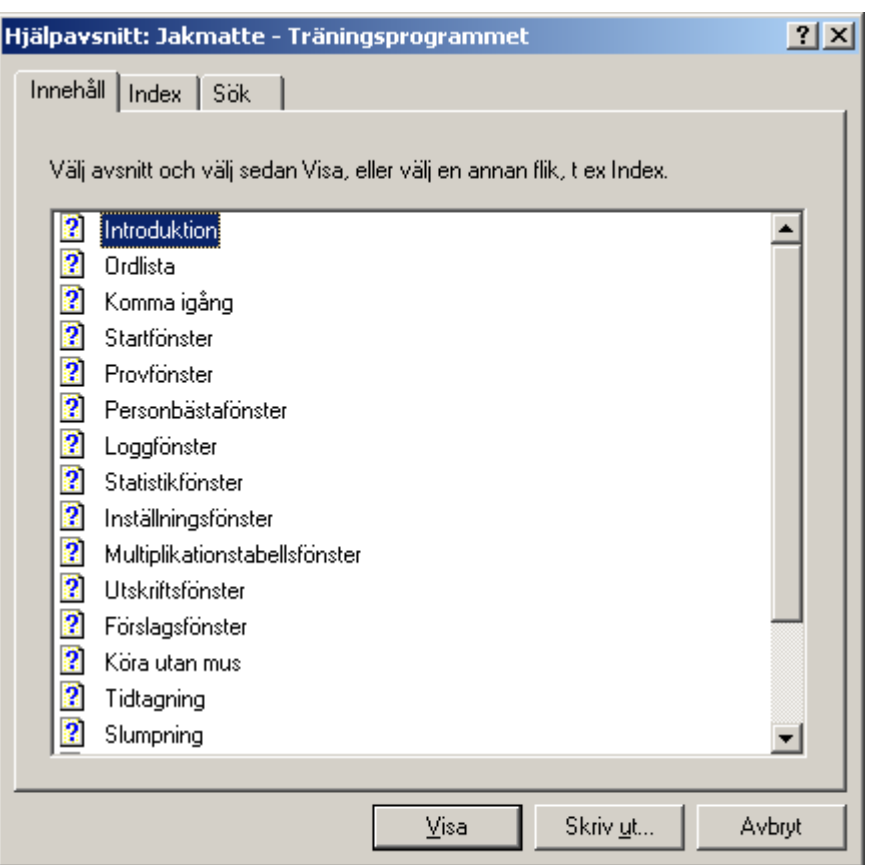

**Figur 7.11:** *Modell för hjälpen*

Hjälpsystemet ska konstrueras enligt ovanstående modell. Följande rubriker ska ingå i den ordning de står här: Introduktion Startfönster Träning Facit Statistik Detaljer Tips och tricks Intrikata fel

Under introduktion ska en övergripande introduktion ges till hela programmet. Avsnittet ska aktiveras vid Hjälpklick i Startfönstret.

Under Startfönster, Träning, Facit, Statistik och Detaljer ska respektive fönster beskrivas.

Tips och tricks ska aktiveras då "Tips och tricks" klickas i programmenyn.

Under Intrikata fel ska det finnas en underrubrik per felmeddelande som programmet kan tänkas generera. Ett felmeddelande ska kopplas ihop med rätt textinformation under "Intrikata fel".

# **8. ICKEFUNKTIONELLA KRAV**

# *8.1 Tilläggskrav*

190 Rätt i facit och statistik MultiPC ska kunna startas med en parameter -s *i j* där i och j är två tabeller ur 1, 2, 3, …, 10.

Ifall programmet startas med annan parameter ska den ignoreras och programmet ska fungera på normalt sätt.

I testmod ska programmet generera 50 prov för respektive provtyp i och j.

I varje prov ska det genereras fel svar för det andra, femte och åttonde talet, övriga svar ska vara rätt. Tiden mellan svaren ska slumpas mellan 0.2 och 2.2 sekunder, utom för första talet i ett prov där tiden ska vara 0.

Facit och statistikdelar ska köras mot dessa prov.

Programmet ska avsluta med att visa ett fönster med följande information:

- tabell *i*
- avvikelser mot förväntade facit för tabell *i*
- avvikelser mot förväntad statistik för tabell *i*
- motsvarande för tabell *j*
- huruvida två identiska problem slumpats i följd

Körning med parametrar ska kunna aktiveras via ett skript mulstat.bat som tar två tabelltal som parametrar.

# *8.2 Verktygskrav*

200 Generera elevnamn

Det ska utvecklas ett verktyg för att generera elevnamn för MultiPC. Då programmet startas ska det här fönstret visas:

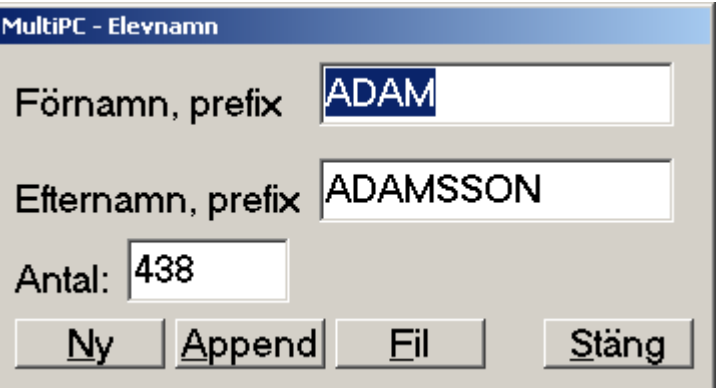

**Figur 8.1:** *Elevnamnsgenerator*

Användaren ska kunna skriva in prefix för för- och efternamn. Bokstäver ska konverteras till stora innan visning, även Å, Ä och Ö. Det ska gå att ange 37 tecken för förnamn och för efternamn. Det ska gå att ange en siffra vid antal, 0 .. 500 ska accepteras. Vid klick på Ny ska en ny namnfil genereras, defaultnamn ska vara pupnames.txt. Vid klick på Append ska namn läggas till i slutet av en existerande namnfil. Då generering av fil är klar ska ett meddelande visas som talar om: • antal poster som har genererats

- 
- vilken fil som har genererats

Vid klick på Fil ska namn på fil kunna anges via en Fil-Spara-dialog. Vid klick på Stäng ska programmet avsluta. Namn ska genereras till fil på det här sättet: Lägg till fyra siffror i slutet av förnamnet och samma fyra siffror i slutet av efternamnet. Med data angivna enligt ovan ska namnen få de här utseendena: ADAM001 ADAMSSON001 ADAM002 ADAMSSON002 . . .

ADAM437 ADAMSSON437

## ADAM438 ADAMSSON438

#### 205 Medlemsdatabas för sajten

Det ska utvecklas en Adminsida för webbsajten. Den ska vara lösenordsskyddad. Adminsidan ska ha informerande text samt knapparna PROVMEDLEMMAR och RESTORE-DB. Då PROVMEDLEMMAR klickas ska den skarpa databasen på sajten ersättas med en databas för tester. Då RESTORE-DB klickas ska den skarpa databasen återställas.

Testdatabasen ska ha 598 medlemmar. Följande data ska *inte* finnas med i testdatabasen: Email: prov.plan@pp.se och annan.plan@pp.se Lösenord testplan och abc

206 PC-program testskript

Det ska utvecklas skript enligt nedan till stöd för tester.

mulpcopy.bat: Ska försöka skapa katalogen C:\MULTEST. Ska kopiera provskript och filer till C:\MULTEST.

setup.bat:

Vid start utan parameter: ska anta att MultiPC finns installerad i C:\PROGRAM\MULTIPC. Vid start med parameter: ska anta att MultiPC finns installerad där parametern anger. Skriptet ska sätta upp miljövariabler så att övriga skript fungerar.

mulwrong.bat:

Ska kopiera en korrupt namnfil till pupnames.txt i installationen. Ska därefter starta MultiPC.

mul499.bat:

Ska kopiera en fil med 499 namn till pupnames.txt i installationen. Användarna ALLRA SIST och EFTER SISTA ska *inte* vara med bland elevnamnen. Ska därefter starta MultiPC.

mulempty.bat:

Ska kopiera en fil tom på namn till pupnames.txt i installationen. Ska därefter starta MultiPC.

#### mulro.bat:

Ska kopiera namnen ADAM ASON och BERTIL BSON till pupnames.txt. Ska sätta pupnames.txt till read-only. Ska därefter starta MultiPC.

mulrw.bat:

Ska sätta pupnames.txt i installationen till read-write. Ska därefter starta MultiPC.

207 Bra-att-ha-skript

Följande skript ska utvecklas till stöd för att bygga systemet och att testa lokalt:

setupmpc: Ska sätta upp miljövariabler för övriga verktyg.

#### runmpc:

Ska köra multipc.exe i MULTIPC\PCPGM\EXE.

jc:

Javakompilering utan debuginfo, eventuellt med ytterligare bra optioner.

it:

Javatest. Ska aktivera javaapplet i jar-fil via en HTML-fil.

mkjar:

Ska skapa jar-fil utifrån en samling klassfiler.

# 208 Backupskript

Nedanstående skript ska utvecklas för at stödja backup av utvecklingsdata.

bckday: Ska kopiera utvecklingsdata, MULTIPC-katalogen, till en backup-CD.

# bckweek:

Ska ta veckonummer som parameter. Ska öppna filen MULTIPC\DOK\vstatus.txt för editering. När editering är klar ska hela MULTIPC-katalogen kopieras till CD-skivan, en katalog med samma namn som parametern.

delweek:

Ska ta veckonummer som parameter. Katalogen med samma nummer som parametern ska tas bort från backup-CD:n

bckstab:

Ska öppna filen MULTIPC\DOK\stabstat.txt för editering och invänta editering klar. Ska kopiera utvecklingsdata, MULTIPC-katalogen, till en katalog STABLE på en backup-CD.

# *8.3 Utvecklingskrav*

## 210 Dokumentation

Användarkrav, Detaljkrav, Testplan och Konfigdokument ska vara godkända *innan* Design och Programmering startar.

212 Tips och tricks

Avsnittet "Tips och tricks" i hjälpen ska granskas av en behörig mellanstadielärare *innan* produkten byggs ihop.

# 220 Installationsfil

Installationsfilen får bli högst 2Mb stor.

## 230 Inga nya filer

Samtliga filer som programmet beror av eller ska manipulera ska installeras. Inga nya filer ska genereras under körning, detta för att slippa problem vid avinstallation.

240 Tips och tricks

"Tips och tricks"-hjälpen ska granskas av behörig lärare *innan* systemet byggs ihop.

# 250 Undvik externa

Statisk länkning ska utnyttjas. Externa komponenter ska undvikas.

## 260 Inga svenska Alt-kombinationer

Svenska tecken får inte utnyttjas för Alt-kombinationer. Det här är ett sådant exempel: Ändra. I det fallet måste användaren trycka SHIFT-ALT-Ä vilket inte blir bra.

## 270 Lås ej namnfilen

Namnfilen ska hållas öppen så kort tid som möjligt.

## 280 Hjälpknapp överallt

Det ska finnas utgång till hjälpsystemet från samtliga fönster.

## 290 Fönsterplacering

Fönster som aktiveras av överordnat fönster ska placeras i mitten av det överordnade.

# 300 Felmeddelanden

Då felmeddelanden visas ska de kunna stängas via en Stäng-knapp, *inte* via en OK-knapp.

TBD Felmeddelanden ska vara på svenska.

# *8.4 "Får aldrig inträffa"-krav*

216 Talgränser får aldrig passeras Oavsett tabell ska för ett tal a \* b som slumpas fram gälla att:  $1 \le a \le 10$  OCH  $1 \le b \le 10$ .

# **9. PROBLEM**

**1. Tiondelar i applet** Den kommer knappast att hinna med uppdateringar.

## Lösning

TBD: Prototypa. Ändra eventuellt till hela sekunder.

# **2. All kontroll av email på serversidan?**

Viss kontroll kan göras på klientsidan  $\rightarrow$  snabbare felmeddelande.

Lösning

Behåll serverkontroll. För upp som Återstående Problem.

# **3. Ikon på skrivbordet**

Hur ska ikonen se ut?

Lösning

TBD Framställ en. Infoga under 110 Installation.

## **4. Inga bilder, inget ljud**

Det är ett program för barn. Inget barn kommer att tycka att det är någon vidare action.

## Lösning

Ignorera nu. För upp som Återstående Problem.

## **5. Omstart för ny elev**

Då ny elev ska köra måste MultiPC avslutas och startas om. Man borde kunna aktivera Startfönstret från Träningsfönstret.

## Lösning

Ignorera nu. För upp som Återstående Problem.

# **6. Sortering och svenska tecken**

Ska sorteringen ta hänsyn till svenska tecken?

## Lösning

Ja. Kraven klargjorda under 120 Start av programmet.

## **7. Statistikkurvor**

Statistiken visas endast i textform. Det borde väl snarare vara kurvor, staplar e.d.

# Lösning

Ignorera nu. För upp som Återstående Problem.

# **8. Multiex-bild på sajten**

Hur ska bilden ovanför menyn på sajten se ut?

## Lösning

TBD Framställ en. Infoga under 20 Meny.

# **9. Adminsidan**

Hur ska den se ut? Hur ska den skyddas.

Lösning

TBD Prototypa, red ut. Komplettera 205.

# **10. ÖVRIGT**

Att produkten görs så rudimentär i den här varianten beror på att det är den inledande versionen som ska utvecklas. Målet är att få snabb feedback på den och därefter vidareutveckla den efter användarnas önskemål. Vi undviker grafik, ljud o.d. eftersom installationsfilen får bli högst 2Mb.

# Bilaga (C)

Testplan

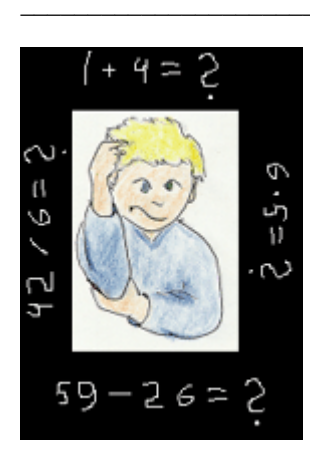

# **BILAGA C** TESTPLAN MultiPC v1.0

Tesplanen definierar testfall för samtliga krav i bilaga B, detaljkraven.

Orsaken till att det förekommer självklara krav i detaljkraven är att de behöver testas. Det finns t.ex. ett krav som säger att när man summerar betänketiderna för ett prov ska de stämma med totaltiden. Om man inte skriver ner det som ett krav, då kommer det heller inte med i testplanen. Detaljkraven är alltså första steget i testplaneringen.

# Innehållsförteckning

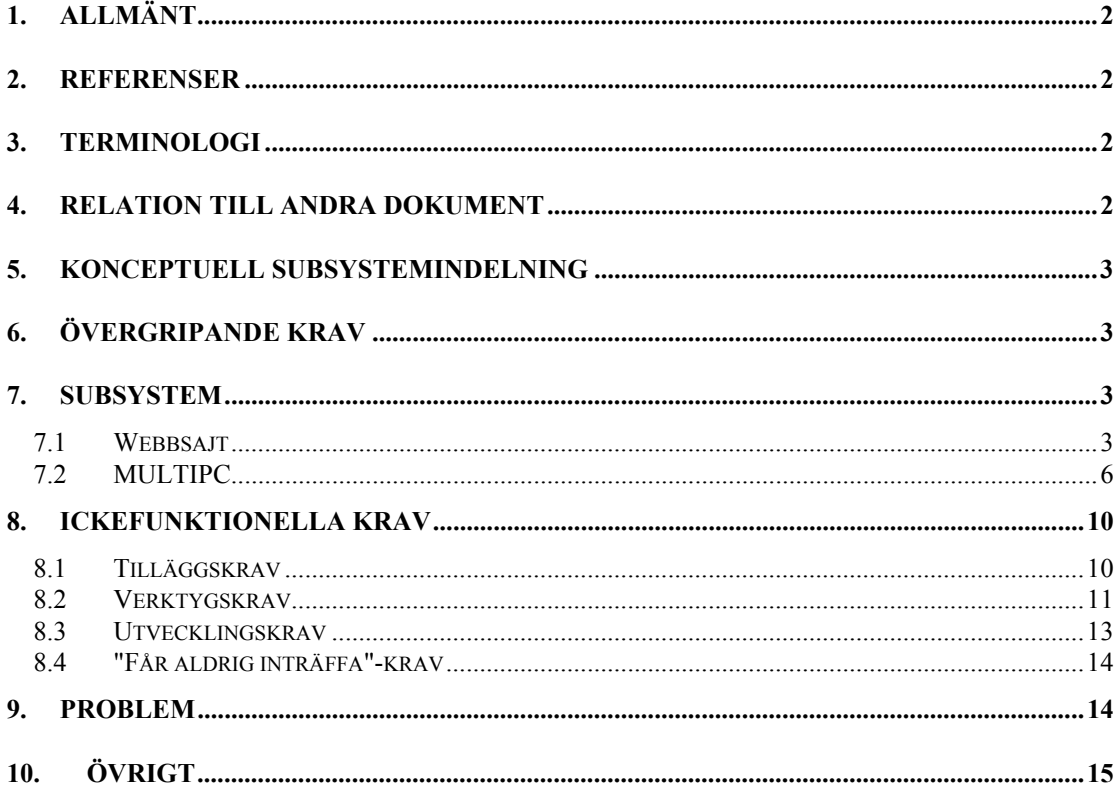

# **1. ALLMÄNT**

Det här dokumentet ska beskriva testfall sådana att om de genomförs med positiva resultat så näst intill säkerställer det att samtliga krav i detaljkravspecifikationen är uppfyllda av MultiPC v1.0.

# **2. REFERENSER**

[DETDOK] Lindegren, Håkan: *MultiPC v1.0: Detaljkrav*. [KNFDOK] Lindegren, Håkan: *MultiPC v1.0: Konfigdokument*.

# **3. TERMINOLOGI**

Disablad

En kontroll är disablad om inget händer då den manipuleras.

Enablad

Då en kontroll är enablad kan det hända saker då den manipuleras.

# **Editruta** En typ av kontroll, t.ex.

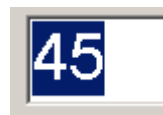

Användaren kan skriva in text, siffror e.d. via en editruta.

Kontroll Grafiskt byggelement för Windowsprogram.

Kombobox, kombo En typ av kontroll, t.ex.

# ADAM ADAMSSON

Den håller en lista av element, men endast ett i taget visas.

# Modalt

Ett fönster som visas modalt låser övriga fönster i ett program, det är endast det modala fönstret som kan reagera på indata.

 $\overline{\phantom{a}}$ 

Modlöst

Ett fönster som visas modlöst låser inte övriga fönster i ett program.

# **4. RELATION TILL ANDRA DOKUMENT**

Det här dokumentet bör granskas mot detaljkravspecifikationen

Dokumentet ska fungera som indata till testlogg.

Dokumentet bör granskas så snart detaljkravspecifikationen har ändrats.

# **5. KONCEPTUELL SUBSYSTEMINDELNING**

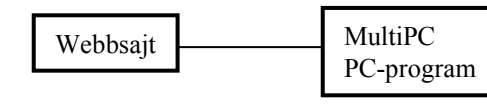

**Figur 5.1:** *MultiPC Subsystem*

# WEBBSAJT

En webbsajt ska utvecklas. Där ska en installationsfil för PC-programmet MultiPC läggas.

# **MultiPC**

PC-program till stöd för att öva multiplikationstabellsräkning.

# **6. ÖVERGRIPANDE KRAV**

Avsiktligt lämnad tom.

# **7. SUBSYSTEM**

# *7.1 Webbsajt*

Förberedelser En PC Windows 95 eller högre med tillgång till Internet. (Om möjligt tester på samtliga OS Win95 eller högre) Helst IE5.5 att köra mot Internet.

# 10. Organisation

Ställ in skrämupplösning på 800\*600. Starta webbläsaren. Gå in på TBD www.multipc.com. Kontrollera att sajten är indelad i två ramar med en fast meny till vänster. Kontrollera att ingen sidledsskrollning behövs för någon av sidorna. Ställ tillbaka skrämupplösning till vad som är bekvämt, gå sedan in på sajten. Starta Word. Gå över varje sida på sajten, klipp ut texten och klistra in i Word. Kör stavningskontroll. Notera eventuella felstavningar.

20. Meny Gå in på sajten. Kontrollera att den har de här alternativen: Välkommen Provkör Ladda ner Bli medlem Om oss Emaila oss

Klicka vid varje alternativ i menyn. Kontrollera att respektive länk går till rätt sida.

# 30. Välkommen

Klicka fram välkomstsidan. Kontrollera att det här framgår:

- besökaren är välkommen
- att det handlar om PC-program för multiplikation
- Windows 95 eller högre
- att det är gratis

## 40. Provkör

Klicka fram provkör-sidan. Kontrollera att där laddas en Javaapplet:

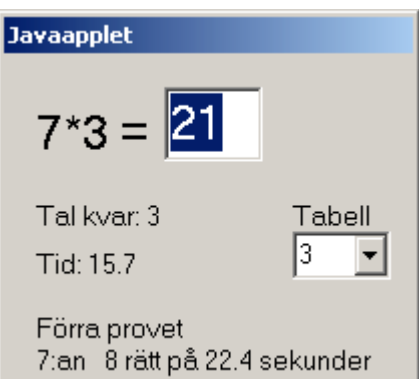

Kontrollera att följande är inställt initialt: Tabell =  $5$ . Tal kvar  $= 10$ .  $Tid = 0.0$ . Text under "Förra provet" är INGET.

Klicka i Tabellkombon. Kontrollera att 1, 2, 3, 4, 5, 6, 7, 8, 9 och 10 kan väljas. Välj 3 i tabellkombon, kontrollera att ett tal ur 3:ans tabell slumpas fram. Välj 7 i tabellkombon, kontrollera att ett tal ur 7:ans tabell slumpas fram.

Besvara talet ur sjuans tabell och tryck ENTER. Kontrollera att:

- tabellkombon disablas
- tal kvar ändras till 9
- tiden börjar ticka uppåt
- editrutan rensas

Försök besvara nästa tal med a. Kontrollera att den inte ekas i editrutan. Försök besvara talet med 123. Det ska gå bra. Försök besvara därpå följande tal med 1234, det ska inte gå.

Besvara tal ända till det står 1 vid Tal kvar. Besvara det tal som visas och tryck ENTER. Kontrollera att

- tiden nollställs
- tal kvar sätts till 10
- resultatet av de 10 senaste svaren visas under "Förra provet"
- ett nytt tal slumpas fram
- tabellkombon enablas

Kontrollera att det av sidtexten framgår:

- att det kan ta lite tid innan det kommer igång
- att det handlar om en Javaapplet
- instruktioner för vad användaren kan göra med appleten
- att PC-programmet ger mer utförlig statistik och att sekunder är sekunder där

Kontrollera att varning och att det kan ta tid samt instruktioner finns vid sidan om appleten så att användaren slipper skrolla.

*Tänk själv. Kontrollera att det ser bra ut.* Välj 1:ans tabell. Kör igenom ett prov. Ange två felaktiga svar. Kontrollera att rapporten blir "8 rätt".

Välj 4:ans tabell. Kör igenom ett prov. Ange alla rätt. Kontrollera att rapporten blir "10 rätt".

Välj 10:ans tabell. Kör igenom ett prov. Ange alla rätt. Kontrollera att rapporten blir "10 rätt".

50. Ladda ner Gå in på Ladda ner-sidan.

Kontrollera att det av sidtexten framgår:

- hur användaren ska gå tillväga för att ladda ner
- hur användaren ska gå tillväga efter nerladdning
- namn och storlek på installationsfilen

Klicka på länk till installationsfil och ladda ner. Kontrollera att det går bra.

Följ instruktionerna på sidan, kontrollera att de stämmer.

Ställ in för 800\*600 och starta IE5.5. Ställ in IE så att alla verktygsfält visas. Gå in på sajten, Ladda ner-sidan. Kontrollera att ingen skrollning behövs för att se all information på sidan.

# 60. Bli medlem

Förberedelse: Gå in på TBD http://…/admin.html Ange hemligt lösenord. TBD - var hittar man det ? Klicka på knappen PROVMEDLEMMAR. Gå sedan tillbaka till medlemssidan.

Kontrollera att det av sidtexten framgår:

- vad användaren behöver göra för att bli medlem
- att medlemskap innebär att man får info om nya versioner av MultiPC

## Ange följande medlemsdata:

prov.plan@pp.se, lösenord testplan. Kontrollera att det går bra.

## Ange återigen:

prov.plan@pp.se, lösenord testplan. Kontrollera att ett meddelande som föreslår att användaren ska ange både ny email och nytt lösenord visas.

#### Ange

prov.plan@pp.se, lösenord abc. Kontrollera att ett meddelande som föreslår att användaren ska ange en annan email-adress visas.

## Ange

annan.plan@pp.se, lösenord testplan. Kontrollera att ett meddelande som föreslår att användaren ska ange ett annat lösenord visas.

#### Ange

annan.plan@pp.se, lösenord abc. Kontrollera att det går bra.

## Ange

ny.medlem@pp.se, lösenord heltnytt. Kontrollera att det kommer tillbaka ett "ursäkta oss, det är fullt" meddelande.

Efterarbete: Gå in på TBD http://…/admin.html Ange hemligt lösenord. Klicka på knappen RESTORE-DB.

70. Om oss Gå in på Om oss-sidan. Kontrollera att ett foto eller foton av projektets medlemmar finns här. Kontrollera att namn på de som finns på fotona framgår. Kontrollera att projektets status finns beskriven.

# 80. Emaila oss

Gå in på Emaila oss-sidan. Kontrollera att där finns email-adresser där projektmedlemmar kan nås.

# *7.2 MULTIPC*

# Förberedelse

(Om möjligt tester på samtliga OS Win95 eller högre) Installationsfil ska ha laddats ner, MultiPC ska ha installerats. Testsystem ska ha installerats. För att sätta upp testmiljön:

- öppna ett DOS-fönster
- gå till C:\MULTEST
- kör setup.bat

Maskinen som det testas på ska *inte* ha utvecklingsmiljön installerad.

## 100. Övergripande

a) 800\*600-upplösning Ställ in 800\*600-upplösning. Starta MultiPC. Klicka Hjälp i Startfönstret. Starta Word. Gå igenom samtliga sidor i hjälpen, kopiera texten och klistra in i Word. Kör stavningskontroll, notera eventuella avvikelser från svenska.

För varje fönster nedan: kontrollera att det får plats på bildskärmen. Kontrollera att Startfönstret har svenska texter. Klicka nytt namn, kontrollera svenskan i nynamndialogen. Ange Adam Ason, klicka OK. Granska svenskan i Träningsfönstret. Besvara 10 tal. Granska svenskan i Facitfönstret. Stäng Facitfönstret, klicka Statistik. Granska svenskan i Statistikfönstret. Klicka Detalj. Granska svenskan i Detaljfönstret.

## b) 1024\*768

Avsluta MultiPC. Ställ om till 1024\*768-upplösning. Starta MultiPC.

Utför nedanstående och kontrollera att

- alla fönster får plats
- proportionerna från 800\*600 bibehålls

- det kan utföras utan att röra musen

- inga svenska tecken är inblandade i Alt-kombinationerna

Granska Startfönstret.

Klicka nytt namn, granska nynamndialogen.

Ange Adam Ason, klicka OK. Granska Träningsfönstret.

Besvara 10 tal. Granska Facitfönstret.

Stäng Facitfönstret, klicka Statistik. Granska Statistikfönstret.

Klicka Detalj. Granska Detaljfönstret.

110 Installation

(Zipdetaljer och själva installationsförfarande testat under 50 Ladda ner) Förberedelse: ZIP-fil för installation finns tillgänglig. Om det inte redan är gjort, installera MultiPC.

Klicka fram Programmenyn, kontrollera att de här alternativen finns: MultiPC

Kör … Tips och tricks Avinstallera

Klicka Kör …. Kontrollera att MultiPC går igång.

Klicka "Tips och tricks", kontrollera hjälpsystemets "Tips och tricks" visas.

 $\mathcal{L}_\mathcal{L} = \{ \mathcal{L}_\mathcal{L} = \{ \mathcal{L}_\mathcal{L} = \{ \mathcal{L}_\mathcal{L} = \{ \mathcal{L}_\mathcal{L} = \{ \mathcal{L}_\mathcal{L} = \{ \mathcal{L}_\mathcal{L} = \{ \mathcal{L}_\mathcal{L} = \{ \mathcal{L}_\mathcal{L} = \{ \mathcal{L}_\mathcal{L} = \{ \mathcal{L}_\mathcal{L} = \{ \mathcal{L}_\mathcal{L} = \{ \mathcal{L}_\mathcal{L} = \{ \mathcal{L}_\mathcal{L} = \{ \mathcal{L}_\mathcal{$ 

#### Avsluta MultiPC.

Installera MultiPC igen. Kontrollera att det läggs en MultiPC-ikon på skrivbordet. Dubbelklicka ikonen, kontrollera att MultiPC går igång. (Avinstallera testas under 170)

120 Start av programmet

Förberedelse: kör mulempty för att tömma namn-DB.

a) Startfönster OK Starta MultiPC. Kontrollera att startfönstret presenteras i mitten av skärmen. Kontrollera att kombon med namn är tom. Kontrollera att Starta är disablad. Klicka Ny, ange åke ärlig som namn, klicka OK. Avsluta MultiPC. Starta MultiPC, kontrollera att ÅKE ÄRLIG visas i kombon. Kontrollera att Starta är Enablad. Klicka Ny och ange Adam Ason, klicka OK. Avsluta MultiPC. Starta MultiPC, kontrollera att ADAM ASON visas. Klicka i kombon, kontrollera att ADAM ASON och ÅKE ÄRLIG finns i kombon med ADAM före ÅKE. Klicka Ny och ange östen Åkesson som namn. Klicka OK. Avsluta MultiPC. Starta MultiPC, kontrollera att ADAM ASON visas. Klicka i kombon, kontrollera att ADAM ASON, ÖSTEN ÅKESSON och ÅKE ÄRLIG visas i den ordningen. Välj ÖSTEN ÅKESSON och klicka på Starta.

Kontrollera att ÖSTEN ÅKESSON visas i Träningsfönstret. Avsluta MultiPC.

Starta MultiPC.

Klicka på Hjälp. Kontrollera att allmän hjälp för hela programmet visas. Avsluta MultiPC.

b) Korrupta namn

Öppna ett DOS-fönster. Gå till installationskatalogen för MultiPC.

Kör skriptet mulwrong i installationskatalogen.

Kontrollera att ett felmeddelande "Får inte fatt i namn …" visas.

Klicka Hjälp i felmeddelandet. Kontrollera att ytterligare information visas.

Klicka Stäng. Kontrollera att Startfönstret visas med en tom kombo och Starta disablad.

Klicka Ny och ange Adam Ason som användare, avsluta med OK.

Kontrollera att Träningsfönstret går igång med Adam Ason som användare.

Avsluta MultiPC och starta om. Kontrollera att

- inget felmeddelande visas
- Adam Ason är den enda eleven som visas i namnkombon Avsluta MultiPC.

c) Nynamndialog

Starta MultiPC.

Klicka Ny och kontrollera att en nynamndialog visas.

Klicka Hjälp, kontrollera att hjälp för dialogen visas. Stäng hjälpen.

Klicka Stäng. Kontrollera att dialogen stängs utan mellanliggande dialog.

Klicka åter Ny-knappen.

Skriv in a234567890b234567890c234567890d234567890 som förnamn, kontrollera att det går bra. Försök lägga till Z först i förnamnet, i mitten av det, samt sist. Kontrollera att det inte går bra. Upprepa motsvarande tester för efternamn.

Rensa förnamnet. Ange åke som förnamn. Kontrollera att tecknen presenteras som ÅKE. Rensa efternamnet. Ange ärLig som efternamn, kontrollera att tecken presenteras som ÄRLIG.

Klicka OK. Kontrollera att Träningsfönstret visas med ÅKE ÄRLIG som elev. Avsluta MultiPC.

Starta MultiPC. Klicka Ny. Se till att för- och efternamn är tomma, klicka OK. Kontrollera att dialogen stängs utan felmeddelande.

Klicka Ny. Skriv in bertil som förnamn. Klicka OK. Kontrollera att ett "Behöver ha ett efternamn också"-meddelande dyker upp.

Rensa förnamnet. Skriv in Bertilsson för efternamnet. Klicka OK. Kontrollera att ett "Behöver ha ett förnamn också"-meddelande dyker upp.

Avsluta MultiPC.

d) Namn-DB full

Öppna ett DOS-fönster. Gå till installationskatalogen för MultiPC.

Kör skriptet mul499 i installationskatalogen.

Klicka Ny i Startfönstret, ange ALLRA som förnamn och SIST som efternamn. Klicka OK, kontrollera att Träningsfönstret startar med ALLRA SIST som elev.

Avsluta MultiPC, starta om.

Klicka i namnkombon, kontrollera att ALLRA SIST finns med.

Klicka Ny, ange EFTER SISTA som namn och klicka OK. Kontrollera att

- ett felmeddelande talar om att det är fullt, stäng det

- Träningsfönstret visas med ALLRA SISTA som vald elev

Avsluta MultiPC och starta om.

Klicka i namnkombon, sök namnet EFTER SISTA. Kontrollera att det *inte* finns med. Avsluta MultiPC.

e) Namn-DB kan ej skrivas

Öppna ett DOS-fönster. Gå till installationskatalogen för MultiPC.

Kör skriptet mulro i installationskatalogen.

Starta MultiPC. Kontrollera att namnen ADAM ASON och BERTIL BSON finns med i namnlistan. Klicka Ny, skriv in Ceasar Cson som namn och klicka OK. Kontrollera att

- ett felmeddelande talar om att det inte gick att spara, stäng det

- Träningsfönstret dyker upp med Ceasar Cson som vald elev

Avluta MultiPC och start om.

Klicka i namnkombon. Kontrollera att ADAM ASON och BERTIL BSON och *ingen annan* finns där. Avsluta MultiPC.

Efterarbete: kör mulrw för att återställa till läsning/skrivning

130 Träningsfönster

Starta Träning. Klicka Ny och skriv in användaren Helge Hson. Klicka OK och kontrollera att Träningsfönstret visas med eleven HELGE HSON.

Klicka i Tabellkombon. Kontrollera att 1, 2, 3, 4, 5, 6, 7, 8, 9 och 10 kan väljas. Kontrollera att följande är inställt initialt: Tabell =  $5$ . Tal kvar  $= 10$ .  $Tid = 0.0$ Kontrollera att tal presenteras i mitten av fönstret.

Besvara talet med a. Kontrollera a *inte* ekas i editrutan. Försök besvara talet med 1234. Kontrollera 4 *inte* ekas.. Besvara talet med ett tomt ENTER. Kontrollera att Tal kvar behåller värdet 10.

Välj 3 i tabellkombon, kontrollera att ett tal ur 3:ans tabell slumpas fram. Välj 7 i tabellkombon, kontrollera att ett tal ur 7:ans tabell slumpas fram.

Besvara talet ur sjuans tabell och tryck ENTER. Kontrollera att:

- tal kvar ändras till 9

- tiden börjar ticka uppåt

<sup>-</sup> tabellkombon och Statistikknapp disablas

- editrutan rensas

- ett nytt tal ur 7:ans tabell visas

Försök besvara talet med tre siffror. Det ska gå bra.

Besvara tal ända till det står 1 vid Tal kvar. Notera nästa tal, besvara det och tryck ENTER. Kontrollera att ett facitfönster visas modalt. Stäng facitfönstret, kontrollera att

- tiden nollställs
- tal kvar sätts till 10
- ett nytt tal slumpas fram
- tabellkombon och Statistikknappen enablas
- ett nytt tal har slumpats fram som skiljer sig från det noterade

Notera det tal som visas.

Klicka Statistik. Kontrollera att ett statistikfönster visas modalt. Stäng statistik, kontrollera att ett nytt tal slumpas i Träningsfönstret.

## 140 Facitfönster

*De här testfallen hör samman med testfallen under 150. MultiPC ska inte avslutas däremellan Tänk själv. Notera huruvida programmet fungerar bra.*

Starta MultiPC. Kör som BERTIL BSON.

a) Välj 1:ans tabell i Träningsfönstret. Besvara de tio talen med fel på det fjärde talet och efter bästa förmåga på de övriga talen. Notera de tio talen och svaren vartefter de dyker upp. Kontrollera att ett facitfönster dyker upp efter det tionde talet.

b) Jämför det som visas i facitfönstret med vad som har noterats. Kontrollera att det tydligt syns att svaret på det fjärde talet blev fel.

Kontrollera att betänketid för det första talet = 0.0.

Kontrollera att betänketider framgår för talen 2, 3, .., 10, de ska alla vara större än 0.0. Summera ihop betänketiderna för de 10 talen. Kontrollera att de blir = totaltiden.

Upprepa a) och b) för 5:ans tabell. Upprepa a) och b) för 10:ans tabell.

Klicka Hjälp. Kontrollera att hjälp för facitfönstret visas. Stäng hjälpen. Klicka Stäng. Kontrollera att Träningsfönstret får fokus.

Låt MultiPC vara igång och fortsätt med testning av 150.

150 Statistikfönster Förutsättning: MultiPC igång efter testfallen under 140.

Kör ytterligare ett prov ur 5:ans tabell som BERTIL BERTILSSON. Notera de tal som slumpas och de svar som ges. Stäng facitfönstret efter avslutat prov och klicka sedan på Statistik.

Kontrollera att ett statistikfönster dyker upp.

Kontrollera att antal försök och antal rätt visas för alla tal i 5:ans tabell. Jämför statistiken med vad som har noterats för de två proven ur 5:ans tabell. Kontrollera att den stämmer.

Klicka Hjälp, kontrollera att hjälp för statistik visas.

Klicka Stäng, kontrollera att Träningsfönstret får fokus. Klicka fram Statistikfönstret

Markera det tal som var det fjärde talet som besvarades fel i det första provet. Klicka på Detaljer. Kontrollera att samtliga försök som har gjorts på talet redovisas i Detaljfönstret. Klicka i Statistikfönstret igen. Kontrollera att det får fokus. Markera ett annat tal än det som visas i Detaljer. Kontrollera att Detaljer ändras till att visa statistik för det nya talet. Klicka Hjälp i Detaljfönstret. Kontrollera att hjälp för Detaljer visas.

 $\mathcal{L}_\mathcal{L} = \{ \mathcal{L}_\mathcal{L} = \{ \mathcal{L}_\mathcal{L} = \{ \mathcal{L}_\mathcal{L} = \{ \mathcal{L}_\mathcal{L} = \{ \mathcal{L}_\mathcal{L} = \{ \mathcal{L}_\mathcal{L} = \{ \mathcal{L}_\mathcal{L} = \{ \mathcal{L}_\mathcal{L} = \{ \mathcal{L}_\mathcal{L} = \{ \mathcal{L}_\mathcal{L} = \{ \mathcal{L}_\mathcal{L} = \{ \mathcal{L}_\mathcal{L} = \{ \mathcal{L}_\mathcal{L} = \{ \mathcal{L}_\mathcal{$ 

Klicka Stäng i Detaljfönstret, kontrollera att Statistik får fokus. Klicka fram Detaljfönstret. Klicka sedan stäng i *Statistikfönstret*. Kontrollera att *både* statistik och detaljer stängs och att Träningsfönstret får fokus.

Kontrollera att statistik stämmer även för proven ur 1:ans och 10:ans tabell som utfördes under 140.

155 Rätt i facit och statistik Från DOS: Kör testskriptet mulstat: mulstat 3 7 mulstat 1 10 mulstat 2 5 Granska sammanfattningarna, kontrollera att ingen avvikelse redovisas.

160 Avsluta programmet

Starta MultiPC, avsluta direkt. Starta MultiPC. Kör som ADAM ASON. Avsluta från Träningsfönstret. Kontrollera i båda fallen att avslut görs *utan* mellanliggande "Vill du avsluta?"-dialog.

170 Avinstallation

Avsluta eventuellt MultiPC.

Välj MultiPC - Avinstallera från programmenyn. Kontrollera att avinstallation sker utan varningar. Installera MultiPC på nytt. Välj avinstallera MultiPC från kontrollpanelens Lägg till/Ta bort. Kontrollera att avinstallation görs utan varningar.

## 180 Hjälpsystemet

(Utgångar till hjälpsystemet testas i samband med testfall för respektive fönster ovan.)

Starta MultiPC. Klicka hjälp i startfönstret. Klicka på innehåll i hjälpfönstret. Kontrollera att de här avsnitten finns med: Introduktion Startfönster Träning Facit Statistik Detaljer Tips och tricks Intrikata fel

Klicka "Intrikata fel". Kontrollera att där finns underrubriker till stöd för felommedelanden i programmet.

Klicka åter Innehåll. För övriga rubriker:

- klicka fram hjälpen
- kontrollera att rubrik och hjälp hör ihop

# **8. ICKEFUNKTIONELLA KRAV**

# *8.1 Tilläggskrav*

## 190 Rätt i facit och statistik

a) Granska källkoden

Kontrollera att MultiPC reagerar på parametern -s följd av två heltal i och j.

I fallet att parametrarna accepteras, granska vad som kommer att hända i koden. Följande är väsentligt:

- 50 prov genereras för respektive tabell i och j
- för ett prov genereras fel svar för 2:a, 5:a och 8:e talet, övriga rätt
- tid för första svaret i ett prov sätts till 0
- tid för övriga svar slumpas mellan 0.2 och 2.2 sekunder

- skarp facitdel körs mot genererade prov
- skarp statistikdel körs mot genererade prov
- kontroll görs att samma två tal aldrig slumpas i rad

b) Skriptet finns

Installera MultiPC och testmiljön. Starta DOS, gå till C:\MULTEST. Kör mulstat 2 8, kontrollera att ett fönster presenteras som visar avvikelser och förväntat.

# *8.2 Verktygskrav*

200 Generera elevnamn Installera MultiPC och testmiljön. Starta DOS, gå till C:\MULTEST. Kontrollera att MULNAMES.EXE finns där. Kör MULNAMES. Skriv in a234567890b234567890c234567890d234567 som förnamnprefix. Kontrollera att det går bra. Försök lägga till Z i förnamnprefixet, först, i mitten och sist. Det ska inte gå bra. Upprepa namntest för efternamnprefix. Ändra förnamnprefix till kalle och efternamnprefix till karlsson. Kontrollera att KALLE och KARLSSON presenteras. Ange 10 som antal och klicka Ny. Kontrollera att ett meddelande visas som talar om att: • 10 stycken poster har genererats filen pupnames.txt har skapats

Starta notepad mot C:\MULTEST\pupnames.txt. Kontrollera att den ser ut som KALLE001 KARLSSON001 KALLE002 KARLSSON002

. . . KALLE009 KARLSSON009 KALLE010 KARLSSON010 Avsluta notepad.

Åter till MULNAMES. Ändra prefixen till NISSE och NILSSON. Ändra antal till 500. Klicka Append. Kontrollera att ett meddelande visas som talar om att:

- 490 stycken poster har genererats (det fanns ju redan 10)
- filen pupnames.txt har skapats

Starta notepad mot C:\MULTEST\pupnames.txt. Kontrollera att den ser ut som KALLE001 KARLSSON001 KALLE002 KARLSSON002

KALLE009 KARLSSON009 KALLE010 KARLSSON010 NISSE001 NILSSON001 NISSE002 NILSSON002

. . . NISSE489 NILSSON489 NISSE490 NILSSON490 Avsluta notepad.

Åter till MULNAMES. Klicka Fil, välj namnet mul27.txt. Ändra Antal till 27 och klicka Ny. Kontrollera att ett meddelande visas som talar om att:

- 27 stycken poster har genererats
- filen mulny.txt har skapats

Starta notepad mot C:\MULTEST\mul27.txt. Kontrollera att den ser ut som NISSE001 NILSSON001 NISSE002 NILSSON002

. . .

. . .

NISSE026 NILSSON026 NISSE027 NILSSON027 Avsluta notepad.

205 Medlemsdatabas för sajten

a) Granska källkoden Under knappen PROVMEDLEMMAR ska skarpa db-filen kopieras till en backupfil och en db-fil för tester kopieras till den skarpa. Hämta hem testdb-filen och kontrollera att följande information *inte* finns där: Email: prov.plan@pp.se och annan.plan@pp.se Lösenord testplan och abc Kontrollera också att den innehåller 598 poster.

b) Testa lösning Hämta hem skarp DB. TBD Logga in på Adminsidan. Klicka PROVMEDLEMMAR. Hämta hem skarp DB. Kontrollera att den stämmer överens med testdata. Klicka RESTORE-DB. Hämta hem skarp DB. Kontrollera att den stämmer med vad som ursprungligen var.

206 PC-program testskript mulpcopy.bat: Utgå från diskett med testsystem. Om katalogen C:\MULTEST finns, ta bort den. Kör a:\mulpcopy. Kontrollera att C:\MULTEST har skapats och att följande BAT-filer finns där: setup, mulwrong, mul2499, mulempty, mulro, mulrw

setup.bat:

Granska källkoden kontrollera att den fungerar så här: Vid start utan parameter: ska anta att MultiPC finns installerad i C:\PROGRAM\MULTIPC. Vid start med parameter: ska anta att MultiPC finns installerad där parametern anger. Skriptet ska sätta upp miljövariabler så att övriga skript fungerar.

mulwrong.bat:

Kör skriptet, kontrollera att MultiPC startas med ett felmeddelande att namnfil inte kan tolkas eller att de namn som visas "ser korrupta ut".

mul499.bat: Kör skriptet. Kontrollera att MultiPC startas med - 499 namn i kombon - att ALLRA SIST och EFTER SISTA *inte* är med bland elevdata

mulempty.bat:

Kör skriptet. Kontrollera att MultiPC startas med en namnkombo tom på namn.

mulro.bat:

Kör skriptet. Avsluta MultiPC. Gå till installationskatalogen och kontrollera att pupnames.txt är readonly.

Lista pupnames.txt. Kontrollera att ADAM ASON och BERTIL BSON och ingen annan finns där.

mulrw.bat:

Kör skriptet. Avsluta MultiPC. Gå till installationskatalogen och kontrollera att pupnames.txt är readwrite.

207 Bra-att-ha-skript

Kontrollera genom källkodsgranskning att nedanstående skript har utvecklats:

setupmpc:

Ska sätta upp miljövariabler för övriga verktyg.

runmpc:

Ska köra multipc.exe i MULTIPC\PCPM\EXE.

jc:

Javakompilering utan debuginfo, eventuellt med ytterligare bra optioner.

jt:

Javatester. Ska aktivera javaapplet i jar-fil via en HTML-fil.

mkjar:

Ska skapa jar-fil utifrån en samling klassfiler.

207 Backupskript

Kontrollera genom källkodsgranskning att nedanstående skript har utvecklats:

bckday:

Ska kopiera utvecklingsdata, MULTIPC-katalogen, till en backup-CD.

bckweek:

Ska ta veckonummer som parameter.

Ska öppna filen MULTIPC\DOK\vstatus.txt för editering. När editering är klar ska hela MULTIPC-katalogen kopieras till CD-skivan, en katalog med samma namn som parametern.

delweek:

Ska ta veckonummer som parameter. Katalogen med samma nummer som parametern ska tas bort från backup-CD:n

bckstab:

Ska öppna filen MULTIPC\DOK\stabstat.txt för editering och invänta editering klar. Ska kopiera utvecklingsdata, MULTIPC-katalogen, till en katalog STABLE på en backup-CD.

# *8.3 Utvecklingskrav*

210 Dokumentation

Innan start av design och programmering, kontrollera att de här dokumenten är godkända:

Användarkrav Detaljkrav Testplan Konfigdokument

220 Installationsfil Granska ZIP-filen för installationen. Kontrollera att dess storlek är mindre än 2Mb.

230 Inga nya filer

Granska källkoden för MultiPC. Gör en sökning på kod som skapar eller öppnar filer. Lista filnamnen. Granska filnamnen mot vad som finns med i installationen. Kontrollera att samtliga filer som hanteras av programmet ligger med i installationen.

# 240 Tips och tricks

Lämna hjälpavsnittet "Tips och tricks" till granskning av behörig lärare. Kontrollera att avsnittet är godkänt *innan* systemet byggs ihop och läggs på sajten.

# 250 Undvik externa

Granska utvecklingsmiljön. Säkerställ att inga externa komponenter ingår som lösa delar i den färdiga installationen. Eventuella externa komponenter ska länkas med direkt i EXE-filen för MultiPC.

# 260 Inga svenska Alt-kombinationer

Kravet testas under 100 Övergripande. TBD - ska det vara ytterligare en granskning av utvecklingsmiljön här?

# 270 Lås ej namnfilen

Granska källkoden.

Namnfilen behöver läsas en gång i samband med att startfönstret aktiveras. Kontrollera att den omedelbart stängs då läsningen är klar.

Namnfilen behöver eventuellt skrivas i samband med att Ny-dialogen stängs. Kontrollera att

- den bara skrivs om det verkligen behövs
- den stängs omedelbart som skrivning avslutas

# 280 Hjälpknapp överallt

Starta C++ Builder, öppna MultiPC-projektet. Gå igenom samtliga fönster, kontrollera att de är försedda med hjälpknapp, även felmeddelandefönster.

# 290 Fönsterplacering

Granska i utvecklingsmiljön. Sök på anrop för visning av fönster eller felmeddelanden. Kontrollera att varje sådan visning föregås av en utplacering av fönstret i mitten av det överordnade.

# 300 Felmeddelanden

Granska i utvecklingsmiljön. Sök på felmeddelanden. Kontrollera att

- de är på svenska
- de stängs via en stängknapp, *inte* via en OK-knapp

# *8.4 "Får aldrig inträffa"-krav*

# 216 Talgränser får aldrig passeras

Granska källkod för applet och PC-program. Kontrollera att det vid slumpning av tal aldrig kan inträffa att det här bryts:

Oavsett tabell ska för ett tal a \* b som slumpas fram gälla att:  $1 \le a \le 10$  OCH  $1 \le b \le 10$ .

# **9. PROBLEM**

# **1. Språkgranskning**

Granskningen av språket blir tungrodd, både med avseende på sajten och programmet. Kan vi hantera det bättre genom att utnyttja Word för all generering av text?

# Lösning

Ignorera nu. För upp på globala problemlistan som ett prioriterat problem.

# **2. Felmeddelanden vid hög upplösning**

Hur testa att dessa ser bra ut?

# Lösning

Ignorera nu. För upp på globala problemlistan som ett prioriterat problem. Föreslå ytterligare en testmod.

## **3. Ta bort elev**

Nog borde det väl gå att ta bort elever?

Lösning

Ignorera, knappast prioriterat i denna initialversion. För upp på globala problemlistan.

# **4. Betänketider**

Facitfönstret ska presentera betänketider per tal samt totaltid för ett prov. Kommer det verkligen att bli så att summering av betänketiderna ska bli detsamma som totaltiden?

## Lösning

Ja, det ska det. Klargjort i Detaljkraven.

# **5. Statistik - ska framgå …**

Det ska framgå om antal försök och alla rätt stämmer överens eller inte. Det gör det ju redan eftersom man visar siffrorna. I figuren i kraven markeras avvikelse med ett v (förbockad). Vad avses egentligen?

## Lösning

Ignorera. För upp som Återstående Problem, det bör troligen förstärkas.

## **6. Filgenerering Windows hjälpsystem**

Nog är det väl så att Windows hjälpsystem genererar extrafiler medan man kör? Kan de ställa till problem för avinstallationen?

## Lösning

TBD: Red ut punkten. Klargör sedan under 230 oavsett det är ett problem eller inte.

## **7. Inga svenska Alt-kombinationer**

Kravet testas genom granskning av fönstren vid körning. Det blir betydligt lättare att testa om alla strängar som ska presenteras läggs i en textfil, databas, resursfil e.d.

## Lösning

Ignorera nu. För upp på globala problemlistan.

## **8. Admin lösenord**

Det ska finnas ett hemligt lösenord för adminsidan. Hur ska det hanteras?

**Lösning** TBD - utredningspunkt

## **9. Offentliga email-adresser**

Det är inte så lyckat att ha email-adresser på webbsajter. Porrspam och annat tenderar att dyka upp.

# Lösning

TBD - red ut. En möjlig lösning är att klippa in adresserna i bilder, då är de svårare att hitta för spammarnas verktyg.

# **10. ÖVRIGT**

Avsiktligt lämnad tom.

# Bilaga (D)

# Konfigdokument

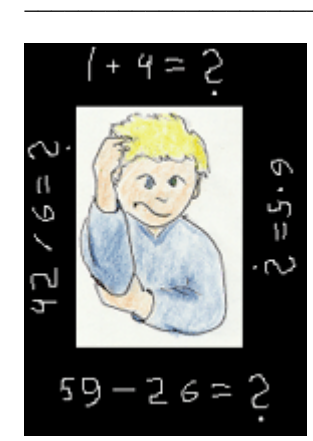

# **BILAGAD** KONFIGDOKUMENT MultiPC v1.0

Arbetet med konfigdokumentet ska påbörjas tidigt. Det ska definiera vad som ska finnas i utvecklings- och målmiljöer och hur det ska hanteras.

Krav som behöver uppfyllas för konfigsystemet hamnar under Ickefunktionella krav i Detaljkraven, bilaga B.

# Innehållsförteckning

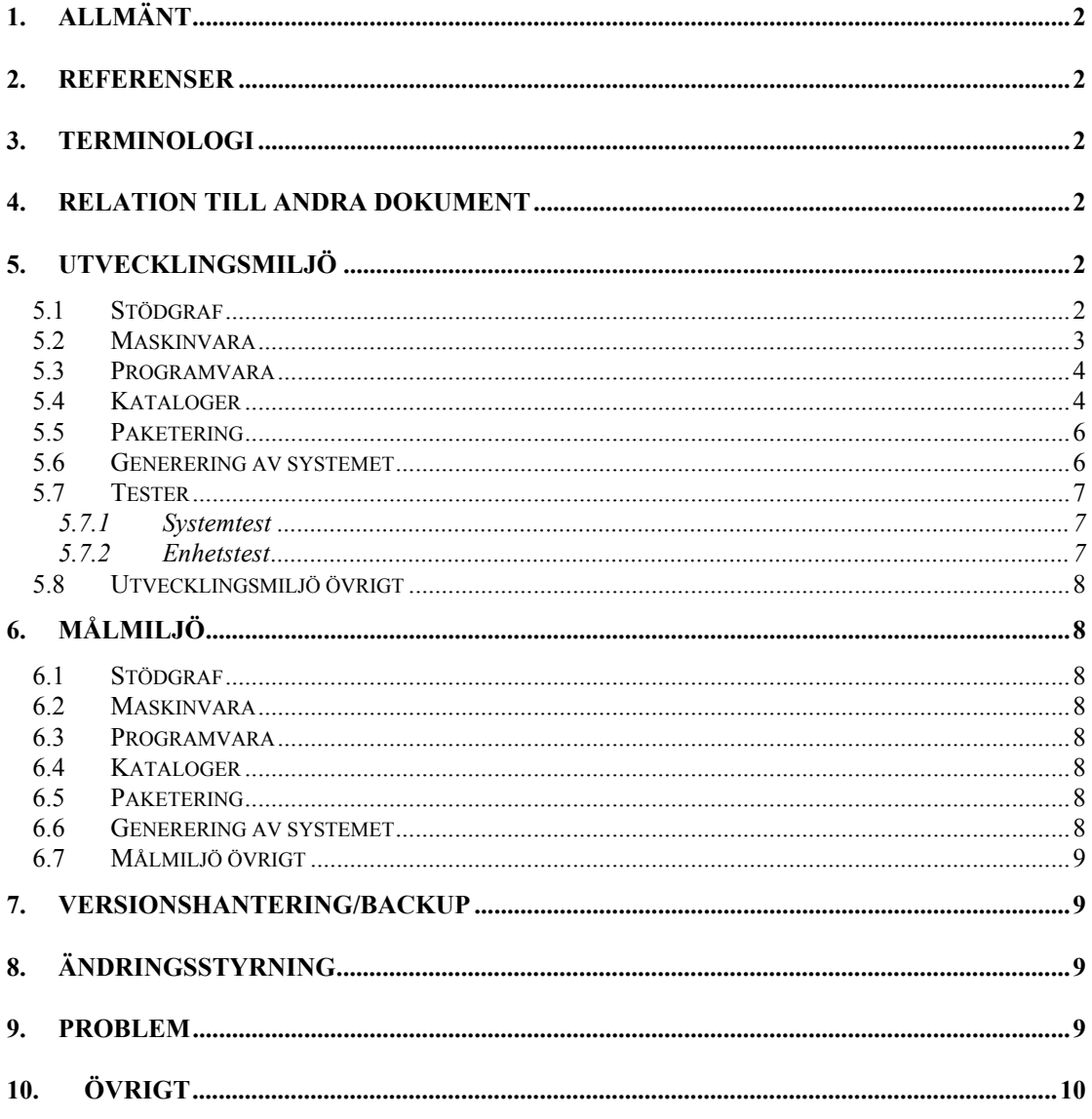
# **1. ALLMÄNT**

Det här dokumentet beskriver utvecklings- och målmiljö för MultiPC v1.0. Vidare planeras för hur paketering ska ske av de båda miljöerna.

 $\mathcal{L}_\mathcal{L} = \{ \mathcal{L}_\mathcal{L} = \{ \mathcal{L}_\mathcal{L} = \{ \mathcal{L}_\mathcal{L} = \{ \mathcal{L}_\mathcal{L} = \{ \mathcal{L}_\mathcal{L} = \{ \mathcal{L}_\mathcal{L} = \{ \mathcal{L}_\mathcal{L} = \{ \mathcal{L}_\mathcal{L} = \{ \mathcal{L}_\mathcal{L} = \{ \mathcal{L}_\mathcal{L} = \{ \mathcal{L}_\mathcal{L} = \{ \mathcal{L}_\mathcal{L} = \{ \mathcal{L}_\mathcal{L} = \{ \mathcal{L}_\mathcal{$ 

Därutöver beskrivs hantering och uppsättning av testmiljö.

# **2. REFERENSER**

[DETDOK] Lindegren, Håkan: *MultiPC v1.0: Detaljkrav*. [TESTPLAN] Lindegren, Håkan: *MultiPC v1.0: Testplan*.

# **3. TERMINOLOGI**

Ram

Engelska frame. Teknik som utnyttjas vid webbyggen. En webbsida delas in i ramar. Där kan t.ex. den ena vara fast och den andra användas för att visa varierande information. En ram visar innehållet i en webbsida. Med två ramar kan man alltså visa innehållen i två webbsidor samtidigt.

# **4. RELATION TILL ANDRA DOKUMENT**

Det här dokumentet bör granskas mot DETALJKRAV och TESTPLAN.

Dokumentet bör också granskas och göras mer detaljrikt sedan designspecifikation har tagits fram.

# **5. UTVECKLINGSMILJÖ**

## *5.1 Stödgraf*

Läs ut hela meningar i ordningen boxtext - piltext - boxtext i en pils riktning.

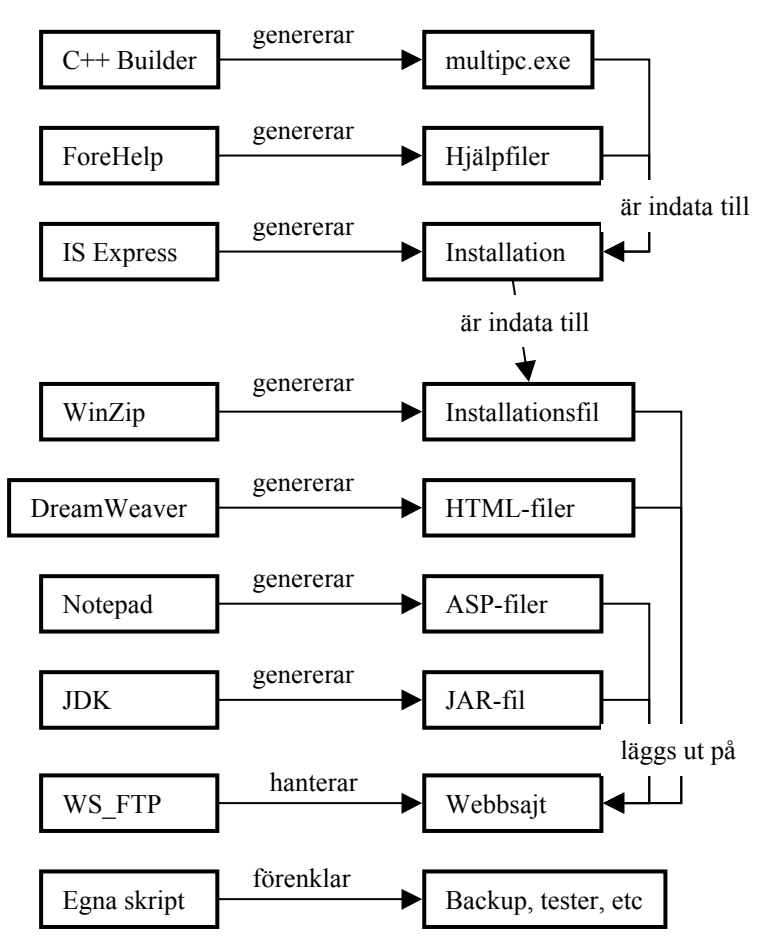

**Figur 5.1:** *MultiPC, utveckling av produkten*

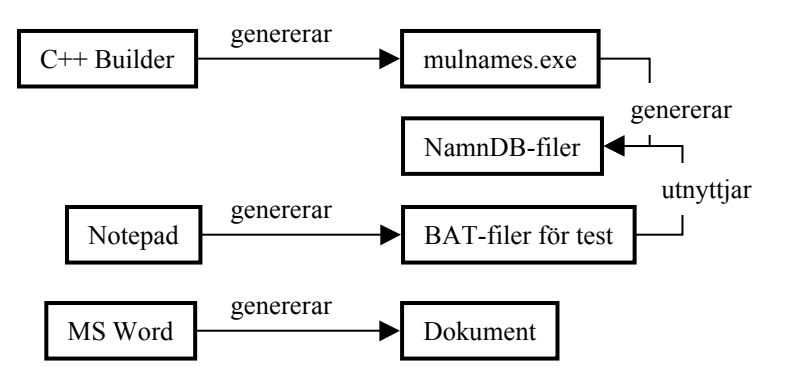

**Figur 5.2:** *MultiPC, utveckling av testsystem*

## *5.2 Maskinvara*

En PC med Windows 2000 enligt följande: 5.00.2195, Service Pack 2 Intel (R) processor, 4 CPU 1.80 GHz 261616 kB RAM

### *5.3 Programvara*

Programutveckling Borland C++ Builder Version 5.0. Build 12.34.

 $\mathcal{L}_\mathcal{L} = \{ \mathcal{L}_\mathcal{L} = \{ \mathcal{L}_\mathcal{L} = \{ \mathcal{L}_\mathcal{L} = \{ \mathcal{L}_\mathcal{L} = \{ \mathcal{L}_\mathcal{L} = \{ \mathcal{L}_\mathcal{L} = \{ \mathcal{L}_\mathcal{L} = \{ \mathcal{L}_\mathcal{L} = \{ \mathcal{L}_\mathcal{L} = \{ \mathcal{L}_\mathcal{L} = \{ \mathcal{L}_\mathcal{L} = \{ \mathcal{L}_\mathcal{L} = \{ \mathcal{L}_\mathcal{L} = \{ \mathcal{L}_\mathcal{$ 

Windows hjälpfiler Forehelp 4 Version 4.0.0

Installation Install Shield Express. Version 2.12 (62)

HTML-filer Dreamweaver. Version 4.0.

Javaapplet J2SDK1.4.0 tillsammans med DOS och Notepad.

ZIP-generator WinZip Version 6.3 SR-1 (926) 32-bit.

FTP-kommunikation med sajten WS FTP Limited Edition. Version 5.08 200.02.23.

Medlemsdatabas på sajten MS-Access 97. SR-1

Dokument, stavningskontroll MS-Word 97 SR-2

BAT-filer, ASP-filer, diverse Notepad Version 5.0. (Build 2195, Service Pack 2) eller annan texteditor.

### *5.4 Kataloger*

Under en rotkatalog MULTIPC ska följande struktur byggas upp:

**DOK**

Här ska dokumentation och info om stabil status och veckostatus lagras.

**JAVAPGM** Här ska javakod och det som JDK genererar lagras.

JAVAPGM\CLASS Här ska java .class-filer läggas.

JAVAPGM\JAR Här ska JAR-fil för sajten läggas. HTML-fil för test med appletviewer ska också läggas här.

JAVAPGM\SOURCE

Här ska .java-filer läggas. Där ska också läggas följande BAT-filer:

- jc för kompilering av javafiler utan debuginformation

- jt för att testa nyss kompilerad fil

- mkjar för att iordningställa jar-fil

### **PCPGM**

Här ska programkod och hjälp för PC-programmet läggas.

### PCPGM\EXE

Här ska multipc.exe läggas tillsammans med eventuella testdata för lokala tester under utvecklingen. En fil run.bat ska kunna utnyttjas för att köra igång programmet från DOS.

### PCPGM\HELP

Här ska hjälpsystemet byggas upp. Genererad hjälpfil kopieras till PCPGM\EXE för lokala tester.

### PCPGM\INSTALL

Här ska installation genereras. Data för installation ska hämtas från PCPGM\EXE.

### PCPGM\OBJ

Här ska objekt- och andra temporära filer som genereras av C++ Builder läggas.

### PCPGM\SOURCE

Här ska källkod för MultiPC-programmet läggas. Projektfil för debuginfo: multidev.bpr. Projektfil för att länka statiskt utan debuginfo: multibld.bpr.

### PCPGM\ZIP

Här ska installationsfil för Internet läggas. Indata ska vara PCPGM\INSTALL.

### **PROTOTYP**

Under den här katalogen ska kod för prototyper läggas.

### **SKRIPT**

Här ska DOS BAT-filer till stöd för utvecklingen läggas, bl.a. skript för javakompilering och backuper.

### **TEMP**

Här ska temporärfiler som får tas bort närsomhelst läggas.

### **TESTSYS**

Här ska filer som utgör testsystemet läggas.

### BAT

Här ska BAT-filer för testning läggas tillsammans med namnDB-filer. Speciellt gäller att defaultfilen pupnames.txt med 0 elever ska läggas här.

### MULNAMES

Här ska kod för namnDB-programmet MULNAMES läggas.

### MULNAMES\EXE

Här ska EXE-fil läggas. Kan också användas för lokala tester.

### MULNAMES\OBJ

Här ska objekt- och andra temporära filer som genereras av C++ Builder läggas.

## MULNAMES\SOURCE

Här ska källkod för MULNAMES läggas.

### **TILLF**

Här ska tillfälliga filer som kan behöva vara kvar läggas.

### **WEBBSAJT**

Här ska en spegling av webbsajten läggas. I roten ska index.html, left.html samt right.html lagras.

WEBBSAJT\ASP Här ska ASP-filer lagras.

WEBBSAJT\DOWNLOAD Här ska installationsfil lagras. WEBBSAJT\HTML Här ska HTML-sidor lagras.

WEBBSAJT\IMAGES Här ska bildfiler lagras.

WEBBSAJT\APPLET Här ska JAR-fil för applet lagras.

### *5.5 Paketering*

Det ska iordningställas en eller flera CD-skivor med följande verktyg:

Borland C++ Builder Version 5.0. Build 12.34. Forehelp 4. Version 4.0.0. Install Shield Express. Version 2.12 (62) Dreamweaver. Version 4.0. J2SDK1.4.0. WinZip Version 6.3 SR-1 (926) 32-bit. WS FTP Limited Edition. Version 5.08 200.02.23.

Dessa skivor ska märkas med MultiPC v1.0 - VERKTYG.

Hela MultiPC-katalogen, med underkataloger, ska kopieras till en CD-skiva som ska märkas MultiPC source - v1.0.

 $\mathcal{L}_\mathcal{L} = \{ \mathcal{L}_\mathcal{L} = \{ \mathcal{L}_\mathcal{L} = \{ \mathcal{L}_\mathcal{L} = \{ \mathcal{L}_\mathcal{L} = \{ \mathcal{L}_\mathcal{L} = \{ \mathcal{L}_\mathcal{L} = \{ \mathcal{L}_\mathcal{L} = \{ \mathcal{L}_\mathcal{L} = \{ \mathcal{L}_\mathcal{L} = \{ \mathcal{L}_\mathcal{L} = \{ \mathcal{L}_\mathcal{L} = \{ \mathcal{L}_\mathcal{L} = \{ \mathcal{L}_\mathcal{L} = \{ \mathcal{L}_\mathcal{$ 

### *5.6 Generering av systemet*

Modifiera HTML-sida

1. Starta WS\_FTP. Koppla upp mot sajten. TBD - hur? Lösenord?

2. Lokalt: sök katalogen MULTIPC\WEBBSAJT\HTML.

På servern: gå ner i katalogen HTML.

3. Hämta hem den fil som ska modifieras.

4. Starta Dreamweaver. Öppna hemhämtad fil i katalogen MULTIPC\WEBBSAJT\HTML.

Modifiera.

5. Starta utforskaren, dubbelklicka på den lokala, modifierade filen. Granska resultatet i webbläsaren.

6. Då allt är klart: ladda upp filen till HTML-katalogen på sajten.

Modifiera ASP-sida

1. Starta WS\_FTP. Koppla upp mot sajten. TBD - hur? Lösenord?

2. Lokalt: sök katalogen MULTIPC\WEBBSAJT\ASP.

På servern: gå ner i katalogen ASP.

3. Hämta hem den fil som ska modifieras.

4. Starta Notepad. Öppna hemhämtad fil i katalogen MULTIPC\WEBBSAJT\ASP.

Modifiera.

5. Ladda upp filen till ASP-katalogen på servern.

6. Testa direkt mot sajten.

### Modifiera Javakod

1. Öppna ett DOS-fönster.

2. Flytta till MULTIPC\JAVAPGM\SOURCE.

3. Kör Notepad mot java-fil.

4. Kompilera med skriptet jc: jc filnamn.java.

5. Testa med skriptet: jt

6. Generera JAR-fil med skriptet mkjar.

7. Starta WS\_FTP. Koppla upp mot sajten. TBD - hur? Lösenord?

8. Lokalt: sök katalogen MULTIPC\JAVAPGM\JAR.

På servern: gå ner i katalogen APPLET.

9. Ladda upp nygenererad JAR-fil.

#### 10. Testa mot sajten.

### Modifiera PC-program

1. Starta C++ Builder. Öppna projektfilen multidev i MULTIPC\PCPGM\SOURCE.

2. Modifiera kod, gör en make.

3. Testkör inifrån Builder (om det går).

4. Öppna ett DOS-fönster. Gå till MULTIPC\PCPGM\EXE. Kör skriptet run. Testa.

5. Efter avslutade tester, byt till multibld projektfil. Kör en build mot koden. Det förbereder generering av installation.

I fallet att utförliga tester ska göras, se "Aktivera testsystem" nedan.

#### Generera installation

0. Säkerställ att EXE-fil genererats via multibld projektfil.

1. Starta Install Shield Express. Öppna TBD-projekt i MULTIPC\PCPGM\INSTALL.

2. Generera installationen från följande filer:

MULTIPC\PCPGM\EXE\multipc.exe

MULTIPC\PCPGM\EXE\multipc.hlp

MULTIPC\TESTSYS\BAT\pupnames.txt

Generera ZIP-fil

Installation ska vara genererad under MULTIPC\PCPGM\INSTALL.

1. Ta bort ZIP-fil från MULTIPC\PCPGM\ZIP.

2. Starta WinZip. Generera ny fil MULTIPC\PCPGM\ZIP\multipc.zip.

3. Packa filer från: TBD setup-kataloger

Ladda upp ZIP-fil

1. Starta WS\_FTP. Koppla upp mot sajten. TBD - hur? Lösenord?

2. Lokalt: sök katalogen MULTIPC\WEBBSAJT\DOWNLOAD.

På servern: gå ner i katalogen DOWNLOAD.

3. Ladda upp multipc.zip.

Aktivera testsystem

Testsystemet är till hjälp för tester enligt testplan, se [TESTPLAN].

1. Starta DOS, gå till MULTIPC\TESTSYS\BAT.

2. Kör skriptet MULCOPY. Testsystemet kopieras till katalogen C:\MULTEST.

3. Flytta till C:\MULTEST. Kör skriptet SETUP. *Om* MultiPC som ska testas finns på *annan* plats än C:\PROGRAM\MULTIPC ska denna andra plats anges som parameter. Om t.ex. testsystemet ska användas mot MULTIPC\PCPGM\EXE ska skriptet köras enligt: setup <prefix>\MULTIPC\PCPGM\EXE

där <prefix> kan vara C:\, D:\UTV\ eller annat som ligger ovanför MULTIPC-roten.

### *5.7 Tester*

### **5.7.1 Systemtest**

Utrustning för systemtester ska vara en PC med Windows 95 eller högre. Helst bör en delmängd av systemtesterna utförs på samtliga MS operativsystem med Windows 95 eller högre. Säkerställ att testdatorer *inte* har C++ Builder installerad.

Installera testsystemet i målmiljön. Det ska finnas tillgängligt på diskett eller CD-skiva. Sätt in skivan och kör t.ex. a:\setup så installeras systemet i C:\MULTEST.

Följ testloggar. Testa webbsajt och MultiPC PC-program fullt ut.

### **5.7.2 Enhetstest**

TBD - fyll på under utvecklingens gång.

## *5.8 Utvecklingsmiljö övrigt*

Avsiktligt lämnad tom.

# **6. MÅLMILJÖ**

## *6.1 Stödgraf*

Läs ut hela meningar i ordningen boxtext - piltext - boxtext i pilens riktning.

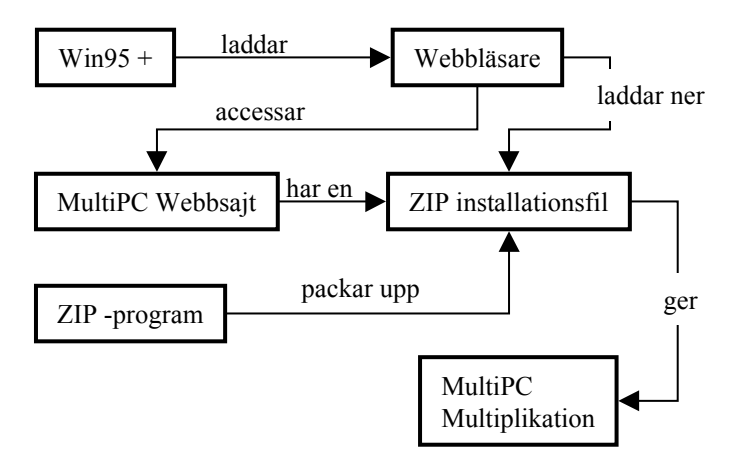

 $\mathcal{L}_\mathcal{L} = \{ \mathcal{L}_\mathcal{L} = \{ \mathcal{L}_\mathcal{L} = \{ \mathcal{L}_\mathcal{L} = \{ \mathcal{L}_\mathcal{L} = \{ \mathcal{L}_\mathcal{L} = \{ \mathcal{L}_\mathcal{L} = \{ \mathcal{L}_\mathcal{L} = \{ \mathcal{L}_\mathcal{L} = \{ \mathcal{L}_\mathcal{L} = \{ \mathcal{L}_\mathcal{L} = \{ \mathcal{L}_\mathcal{L} = \{ \mathcal{L}_\mathcal{L} = \{ \mathcal{L}_\mathcal{L} = \{ \mathcal{L}_\mathcal{$ 

**Figur 6.1:** *Ladda ner och installera*

### *6.2 Maskinvara*

En PC som kan köra Windows 95 eller högre. Åtminstone 10 Mbyte ledigt på disken.

## *6.3 Programvara*

OS: Windows 95 eller högre. En webbläsare som kan hantera ramar (frames). Ett ZIP-program som kan packa upp eller visa innehållet i ZIP-filer, t.ex. WinZip.

## *6.4 Kataloger*

MultiPC ska ha sin defaultplats i C:\PROGRAM\MULTIPC. Inga underkataloger ska genereras.

## *6.5 Paketering*

Installationen ska endast finnas ute på sajten.

## *6.6 Generering av systemet*

Lada ner och installera

- 0. Bestäm en katalog där nerladdningsfil ska läggas.
- 1. Gå in på sajten: TBD www.sajt.se
- 2. Klicka Ladda ner. Klicka sedan multipc.zip.
- 3. Ladda ner multipc.zip till katalog beslutad vid 0.
- 4a) Skapa en katalog för installationsfiler.

Extrahera filer från multipc.zip till den katalogen.

Bland de extraherade filerna, dubbelklicka setup.exe. ELLER

4b) Starta WinZip e.d. Dubbelklicka setup.exe i fillistan.

- 5. Testkör MultiPC från programmenyn.
- 6. Rensa undan nerladdad fil.

## *6.7 Målmiljö övrigt*

Avsiktligt lämnad tom.

## **7. VERSIONSHANTERING/BACKUP**

### Dagligen

Hela MULTIPC katalogstruktur ska kopieras till en CD märkt MultiPC v1.0 - source.

### Veckoutgåva

En gång i veckan ska en kopia tas av MULTIPC-katalogen och lagras i en katalog med veckans nummer på CD:n. En kommentar med status för veckoutgåvan ska skrivas i en fil vstatus.txt i katalogen MULTIPC\DOK. Veckoutgåvor ska rutinmässigt rensas då de blivit äldre än 10 veckor.

#### Stabilt läge

I fallet att man når ett stabilt läge som man kan vilja återskapa ska hela MULTIPC-katalogen kopieras till en katalog STABLE på CD:n. En kommentar med status för den stabila utgåvan ska skrivas i en fil stabstat.txt i katalogen MULTIPC\DOK..

### Vid projektets avslut

En ny CD ska skapas. Hela MULTIPC katalogstruktur ska kopieras till den. CD:n ska märkas MultiPC v1.0 - Final source. Denna CD ska sedan formatteras så att den *inte* kan skrivas över.

Det här gör att CD:n kan komma att se ut så här:

MULTIPC - daglig kopia. STABLE - kopia av stabilt läge 0332 - veckoutgåva 0333 - veckoutgåva 0334 - veckoutgåva 0335 - veckoutgåva etc.

# **8. ÄNDRINGSSTYRNING**

TBD

## **9. PROBLEM**

### **1. IS Express**

Avinstallera ska hamna i programmenyn. Klarar IS Express det?

Lösning

TBD - utredningspunkt. Om det inte går måste vi söka något annat.

### **2. Notepad för ASP-filer**

Borde vi inte ha en bättre miljö för utveckling av ASP-filer?

### Lösning

Ignorera. Det finns ingen anledning att belasta konfigstyrningen i det här lilla projektet med ytterligare ett utvecklingsverktyg. Dessutom är den ASP-kod som ska utvecklas trivial.

### **3. FTP lösenord till sajten**

Hur ska det hanteras?

#### Lösning

TBD - red ut, skriv ner i separat dok att referera till under "Generering av systemet" ovan.

### **4. Modifiera PC-program**

Det blir många manuella steg för att från kodmodifiering bygga en installationsfil. Det vore bra om man kunde kör kompilering, länkning, installationsbygge och hoppackning från ett skript.

 $\mathcal{L}_\mathcal{L} = \{ \mathcal{L}_\mathcal{L} = \{ \mathcal{L}_\mathcal{L} = \{ \mathcal{L}_\mathcal{L} = \{ \mathcal{L}_\mathcal{L} = \{ \mathcal{L}_\mathcal{L} = \{ \mathcal{L}_\mathcal{L} = \{ \mathcal{L}_\mathcal{L} = \{ \mathcal{L}_\mathcal{L} = \{ \mathcal{L}_\mathcal{L} = \{ \mathcal{L}_\mathcal{L} = \{ \mathcal{L}_\mathcal{L} = \{ \mathcal{L}_\mathcal{L} = \{ \mathcal{L}_\mathcal{L} = \{ \mathcal{L}_\mathcal{$ 

### Lösning

Ignorera nu. För upp som Återstående Problem.

### **5. Manuell versionshantering**

Man borde väl ha ett verktyg för att sköta versionshantering, typ RCS eller CVS?

### Lösning

Ignorera nu. Ovan duger så länge vi är få i projektet. För upp som Återstående Problem.

### **6. Beroende MULNAME ------→ MultiPC**

MULNAME, som ska generera namnfiler, kommer delvis att utnyttja kod i MultiPC. Hur ska det hanteras?

### Lösning

Det får ordnas via C++ Builder projekthantering. MultiPC källkod får refereras från MULNAMES projekt. För ändå upp som Återstående Problem. Någon typ av "source common"-katalog kan behövas i framtiden.

### **7. Projekt för ISExpress**

Det behöver redas ut hur ISExpress projekt ska se ut. Det krävs för att ZIP-genereringen ska kunna fungera.

#### Lösning

TBD - Iordningställ projektfil med referenser till alla skarpa källdata för installationen.

### **8. Projekt för Hjälpfiler**

Det behöver redas ut hur hjälpfilsprojekt ser ut och var filer hamnar. Det krävs för att installation ska kunna genereras.

### Lösning

TBD - Red ut. Specificera filnamn och placeringar. Tillsvidare förutsätts att hjälpfil flyttas till MULTIPC\PCPGM\EXE.

## **10. ÖVRIGT**

Avsiktligt lämnad tom.